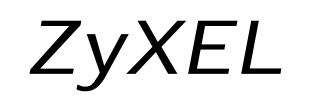

TOTAL INTERNET ACCESS SOLUTIONS *ZyXEL Communications Corporation*

# *ZyXEL Omni 56K Modem ZyXEL Omni 56K Plus Modem*

Trademarks: Product and corporate names mentioned in this publication are used for identification purposes only and may be properties of their respective owners.

All rights reserved. The contents of this publication may not be reproduced in any part or as a whole, transcribed, stored in a retrieval system, translated into any language, or transmitted in any form or by any means, electronic, mechanical, magnetic, optical, chemical, photocopying, guide, or otherwise, without the prior written permission of ZyXEL Communications Corporation.

Published by ZyXEL Communications Corporation. All rights reserved.

Disclaimer: ZyXEL does not assume any liability arising out of the application or use of any products, or software described herein. Neither does it convey any license under its patent rights nor the patents rights of others. ZyXEL further reserves the right to make changes in any products described herein without notice. This publication is subject to change without notice.

Copyright © 1999 by ZyXEL Communications Corporation.

# **Limited Warranty** *ZyXEL* **Omni 56K and Omni 56K Plus Modems**

#### **Conditions of ZyXEL Limited Warranty:**

ZyXEL warrants to the original end user (purchaser) that this product is free from any defects in materials or workmanship for a period of up to two (2) years from the date of purchase. During the warranty period, and upon proof of purchase, should the product have indications of failure due to faulty workmanship and/or materials, ZyXEL will, at its discretion, repair or replace the defective products or components without charge for either parts or labor, and to whatever extent it shall deem necessary to restore the product or components to proper operating condition. Any replacement will consist of a new or re-manufactured functionally equivalent product of equal value, and will be solely at the discretion of ZyXEL. This warranty shall not apply if the product is modified, misused, tampered with, damaged by an act of God, or subjected to abnormal working conditions.

#### **Limitations and exclusions of this warranty:**

Repair or replacement, as provided under this warranty, is the exclusive remedy of the purchaser. This warranty is in lieu of all other warranties, express or implied, including any implied warranty of merchantability or fitness for a particular use or purpose.

#### **Limitations of liability:**

ZyXEL shall in no event be held liable for indirect or consequential damages of any kind of character to the purchaser.

#### **How to obtain warranty service:**

To obtain the services of this warranty, contact ZyXEL's Service Center; refer to the separate Warranty Card for your Return Material Authorization number (RMA). Products must be returned Postage Prepaid. It is recommended that the unit be insured when shipped. Any returned products without proof of purchase or those with an out-dated warranty will be repaired or replaced (at the discretion of ZyXEL) and the customer will be billed for parts and labor. All repaired or replaced products will be shipped by ZyXEL to the corresponding return address, Postage Paid (USA and territories only). If the customer desires some other return destination beyond the U.S. borders, the customer shall bear the cost of the return shipment. This warranty gives you specific legal rights, and you may also have other rights that vary from state to state.

### **Become a Registered Owner**

Complete the pre-addressed registration card and place it in the mail. Registered owners will receive future product information and update announcement. Save your dated invoice as proof of purchase.

# **Contents**

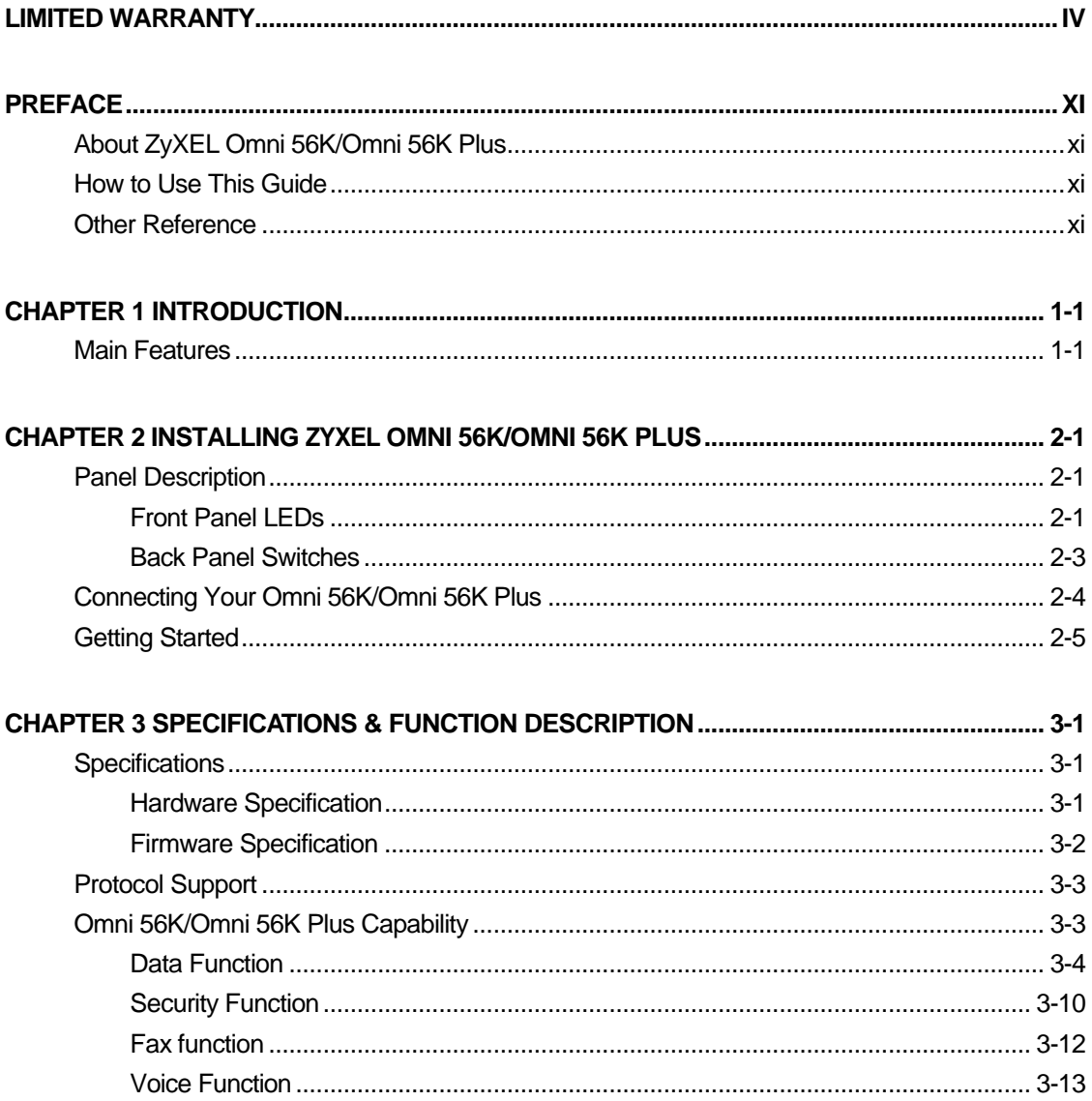

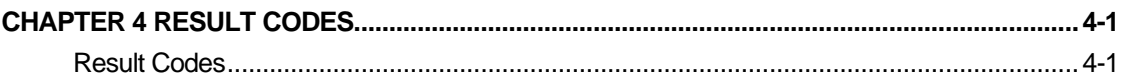

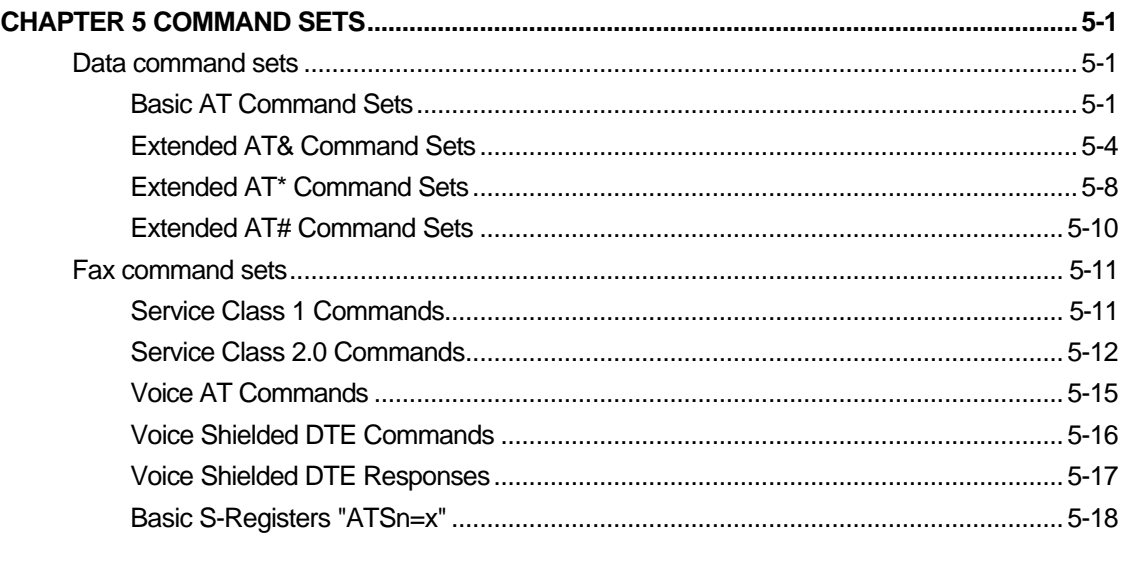

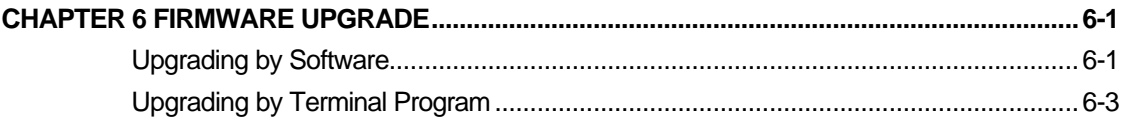

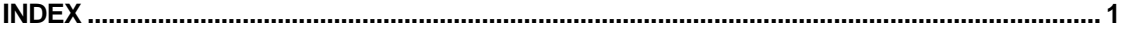

# **Content of Tables**

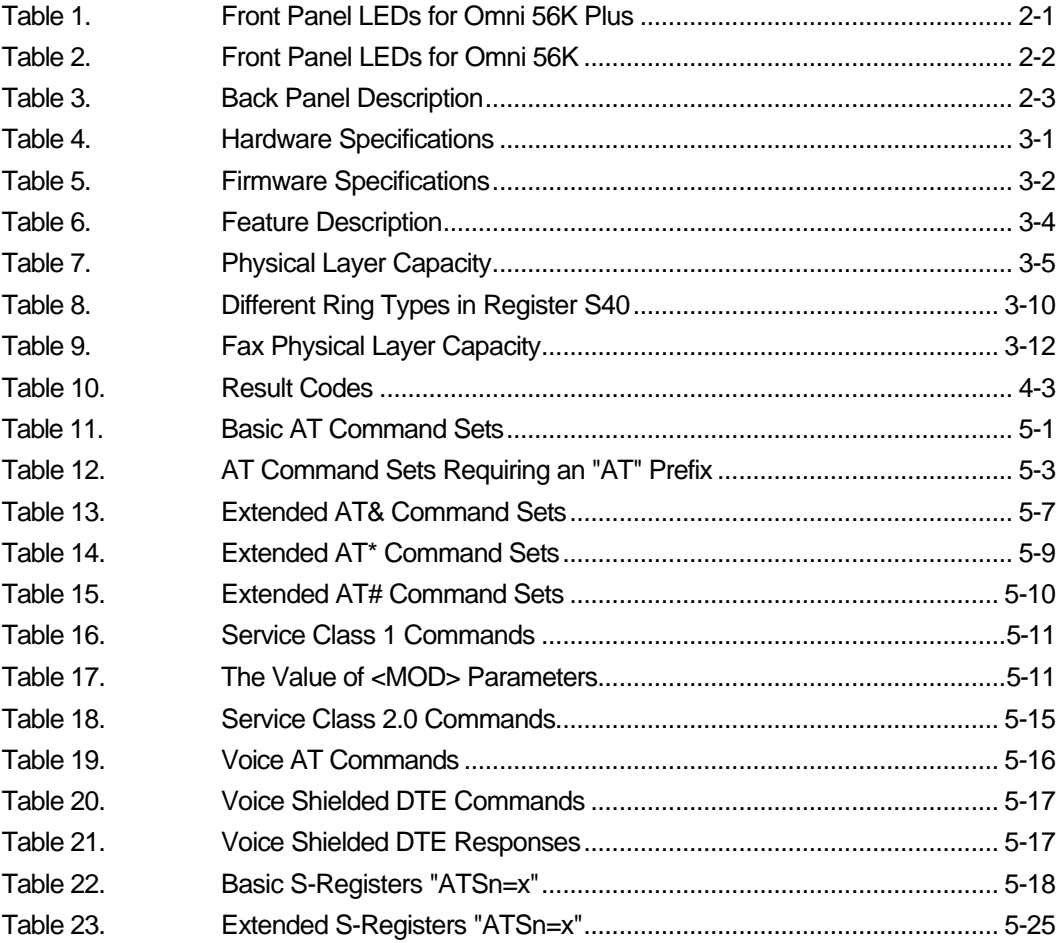

# **Content of Figures**

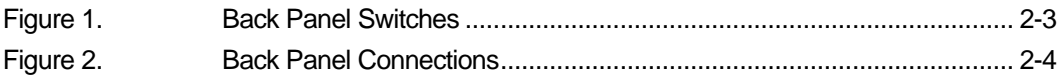

# **Preface**

Thank you for purchasing ZyXEL Omni 56K/Omni 56K Plus modem.

## **About ZyXEL Omni 56K/Omni 56K Plus**

The Omni 56K/Omni 56K Plus is an analog Data/Fax /Voice modem used for Internet access via PSTN line. It supports not only RS-232 com port interface but also Universal Serial Bus (USB) connection to PC. Users can plug and play USB cables without turning off the computer which makes it simple to install the modem. It can run upstream maximum rate at 33.6kbps and downstream rate at 56Kbps. The rate selection depends on the line quality, and server side configuration.

## **How to Use This Guide**

This Guide is cataloged into 5 chapters. The first two chapters provide general information for ZyXEL Omni 56K/Omni 56K Plus modem, and the next three chapters provide advanced information for technical users who might need them for programming or other applications.

## **Other Reference**

To quickly learn how to install and configure your Omni 56K/Omni 56K Plus modem, please refer to the *ZyXEL Omni 56K/Omni 56K Plus Modem Read Me First.*

# **Chapter 1 Introduction**

This chapter introduces you to the features and specifications for the ZyXEL Omni 56K/Omni 56K Plus modem, and provides instructions for installing your modem.

## **Main Features**

- $\blacksquare$  ZyXEL forth generation data pump with V.90 capability.
- **N** USB technology for easy installation.
- $\blacksquare$  V.90 56K down-stream data transmission
- Fast retrain with auto fall-forward and fall-back.
- G3 14.4Kbps Fax send/receive.
- Support Fax class 1 and class 2.0 command set.
- Handset voice record and play. (Omni 56K Plus only)
- voice digitization and compression.
- Voice record via IS101 Command Set
- Error correction & data compression.
- Microsoft 95/98 Windows plug and play compatible.
- Flash EPROM upgradeable.

# **Chapter 2 Installing ZyXEL Omni 56K/Omni 56K Plus**

### **Panel Description**

### **Front Panel LEDs**

The description of front panel LEDs lists as below:

### **Front Panel LEDs for Omni 56K Plus**

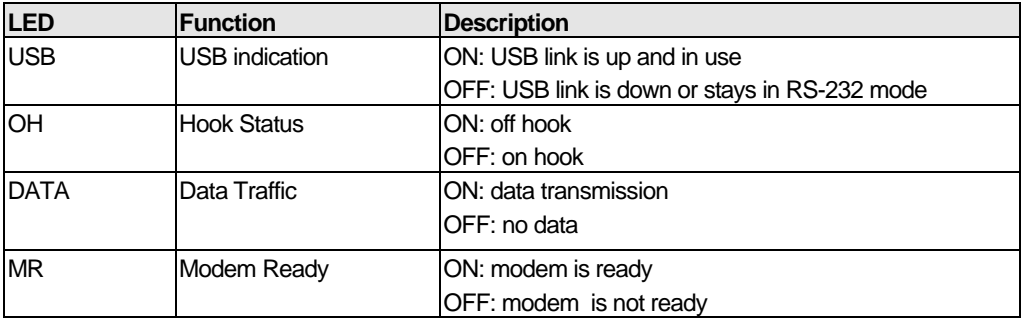

Table 1. Front Panel LEDs for Omni 56K Plus

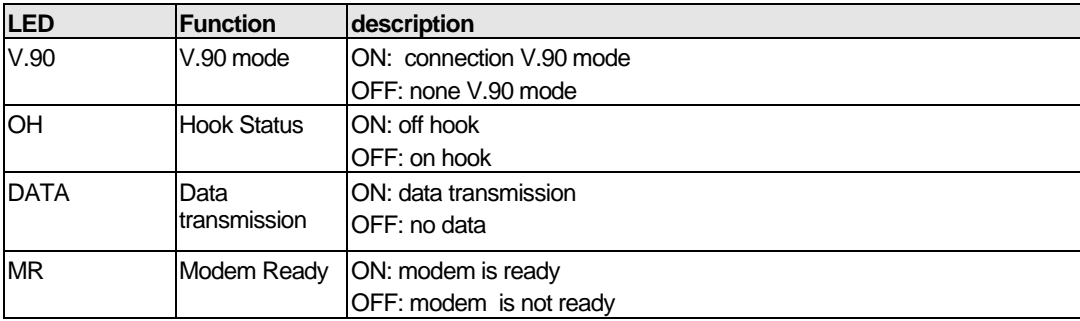

### **Front Panel LEDs for Omni 56K**

Table 2. Front Panel LEDs for Omni 56K

### **Back Panel Switches**

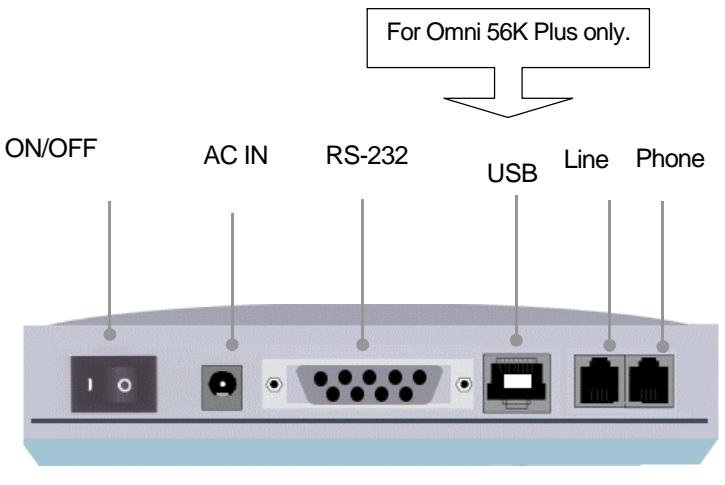

Figure 1. Back Panel

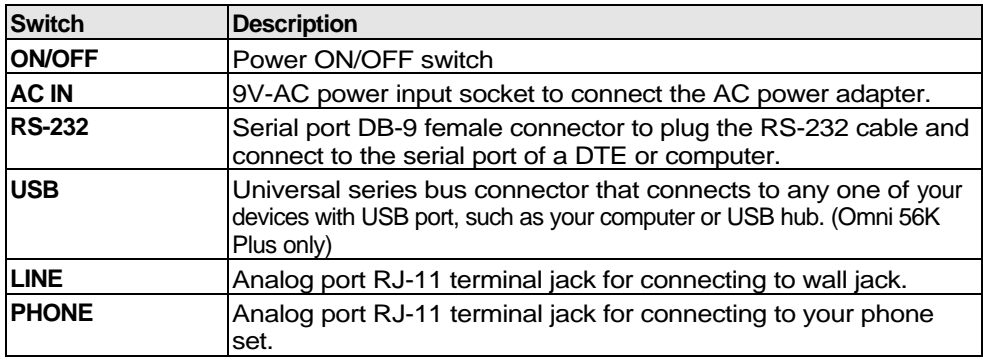

Table 3. Back Panel Description

## **Connecting Your Omni 56K/Omni 56K Plus**

For connecting your Omni 56K/Omni 56K Plus modem, please refer the following figure:

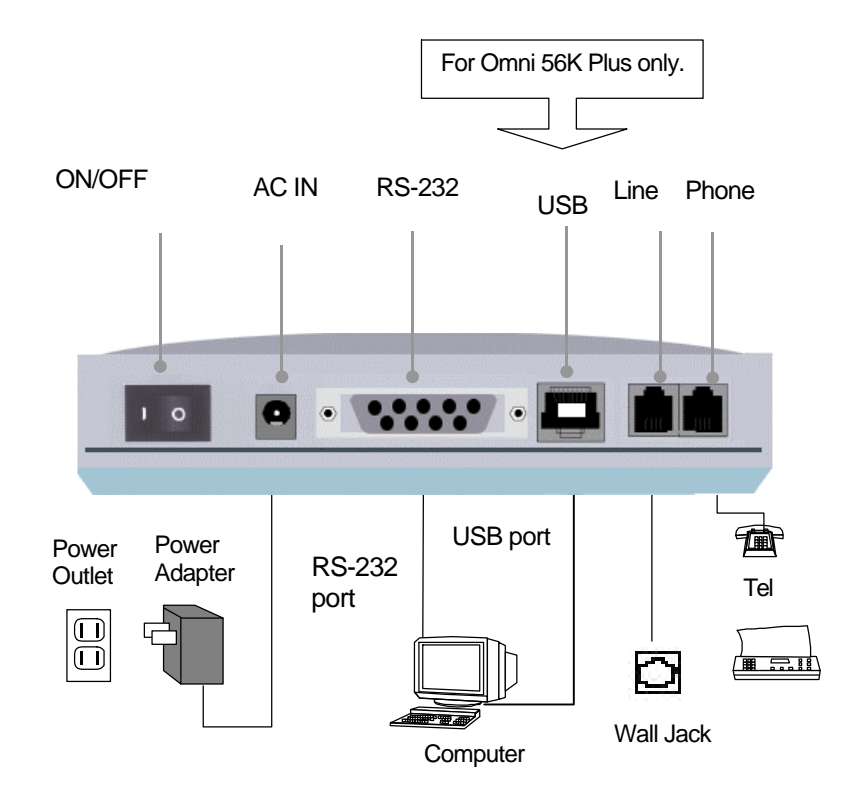

Figure 2. Back Panel Connections

### **USB Connector (For Omni 56K Plus Users)**

The Omni 56K Plus is an USB(Universal Serial Bus)-based modem, providing a USB connector on the back panel of the device.

## **Getting Started**

For Omni 56K Plus users, you can make connection either via USB or via RS-232; for Omni 56K users, you can only use RS-232 to connect your modem to your PC.

For Omni 56K Plus users, when you plug the USB connector attached with your Omni 56K Plus to the USB series port of your PC, the Plug and Play function of the operating system will first detect if its driver has been installed. If not, Windows will prompt you for the USB device driver.

For more information on connecting and starting your modem, please refer to *ZyXEL Omni 56K/Omni 56K Plus Modem Read Me First* that is attached with your product package.

# **Chapter 3 Specifications & Function Description**

This chapter introduces the specifications and functions of Omni 56K/Omni 56K Plus. This chapter and the next three chapters are designed for advanced users who might need more information about Omni 56K/Omni 56K Plus modem's specifications and functions when programming or other applications.

## **Specifications**

## **Hardware Specification**

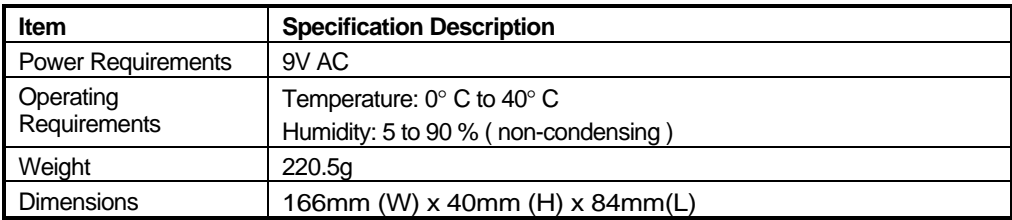

Table 4. Hardware Specifications

## **Firmware Specification**

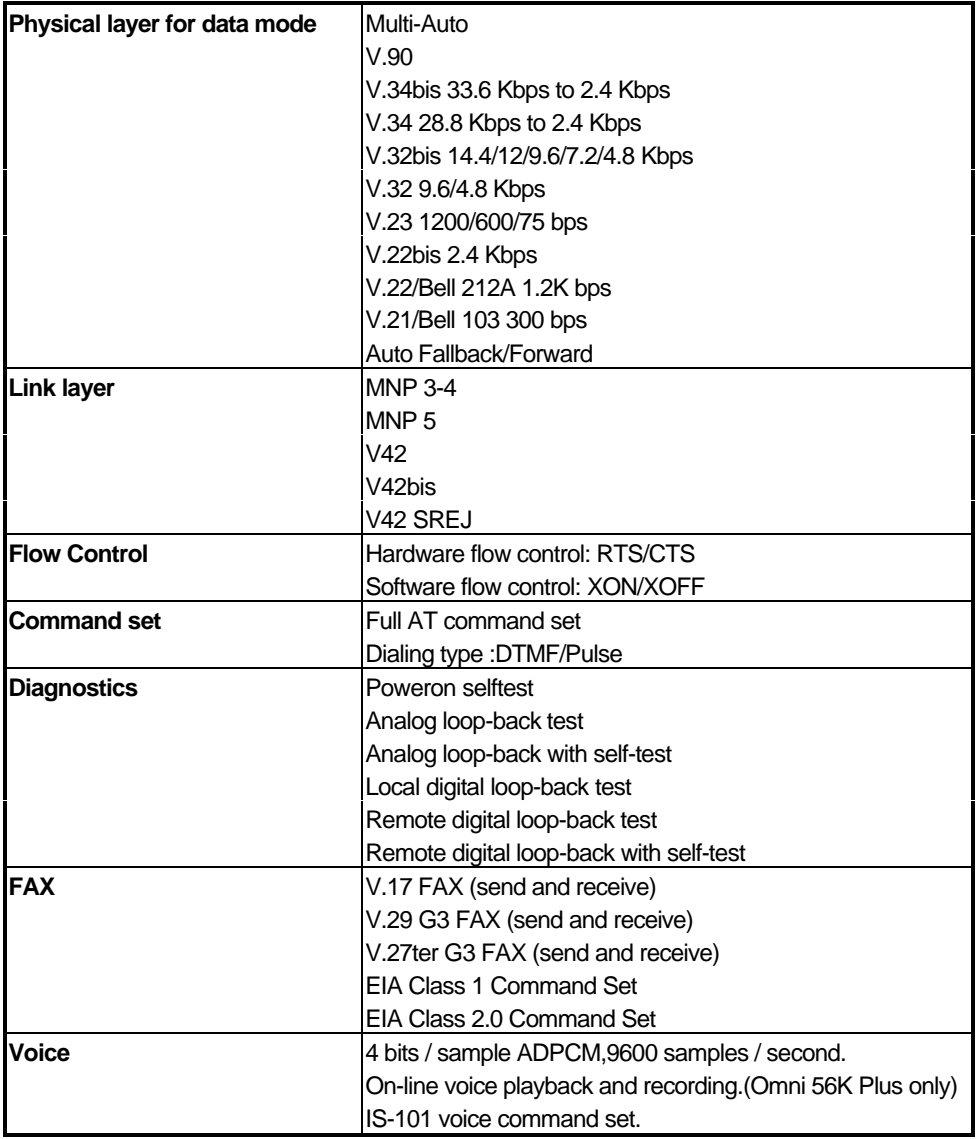

Table 5. Firmware Specifications

### **Protocol Support**

- Data Physical Layer
	- **.** ITU-T V.90
	- **.** ITU-T V.34bis/V.34
	- **.** ITU-T V.32bis/V.32
	- **.** ITU-T V.22bis/V.22
	- **.** ITU-T V.21
	- **.** ITU-T V.23
	- **.** Bell 212A
	- **.** Bell 103
- **n** Fax Physical Layer
	- **.** ITU-T V.17
	- **.** ITU-T V.29
	- **.** ITU-T V.27ter
	- **.** ITU-T V.21
- **n** Error Control and Data Compression
	- **.** ITU-T V.42
	- **.** ITU-T V.42bis
	- **.** MNP3-5
- **n** Command Set
	- **.** Standard command set
	- **.** EIA Class 1 Fax Command set
	- **.** EIA Class 2.0 Fax Command set
	- **.** ZyXEL AT Command set
	- **.** IS101 Voice Command set

For more information on detailed command sets, please refer to *Chapter 5.*

## **Omni 56K/Omni 56K Plus Capability**

The data/fax/voice feature of Omni 56K/Omni 56K Plus is described as below:

| Feature | <b>Description</b>                                                          |
|---------|-----------------------------------------------------------------------------|
| Data    | .2W Dial-Up Line                                                            |
|         | .Multi-auto/V.90/V.34bis/V.34/V.32bis/V.32/V.22bis/V.22/ Bell212A           |
|         | <b>.Hardware/Software Flow Control</b>                                      |
|         | Error Control/Data Compression                                              |
|         | ZyXEL AT Command Set                                                        |
|         | External Plug and Play for Windows 31/95/98 in RS232 mode                   |
|         | External Plug and Play for Windows 98 / 2000 in USB mode                    |
|         | Repeat Dial/Cyclic Dial.                                                    |
|         | .Caller ID                                                                  |
|         | Distinctive Ring.                                                           |
|         | AT Protection for software application.                                     |
|         |                                                                             |
| Fax     | V.17/V.29/V.27ter                                                           |
|         | .G3 T.30 Protocol                                                           |
|         | EIA Class 1/Class 2.0 command set                                           |
| Voice   | .4 bit IMA ADPCM                                                            |
|         | Remote Recording on PC storage.                                             |
|         | Play and record voice via the attached telephone set. (Omni 56K Plus only). |
|         | .IS-101 Command Set                                                         |

Table 6. Feature Description

## **Data Function**

### **Physical Layer Capability**

Omni 56K/Omni 56K Plus modem is a high performance universal modem capable of transmission speed up to 56/33.6 Kbps full-duplex on a 2-wire dial-up line. Universal compatibility covers a broad range of ITU-T and BELL standards.

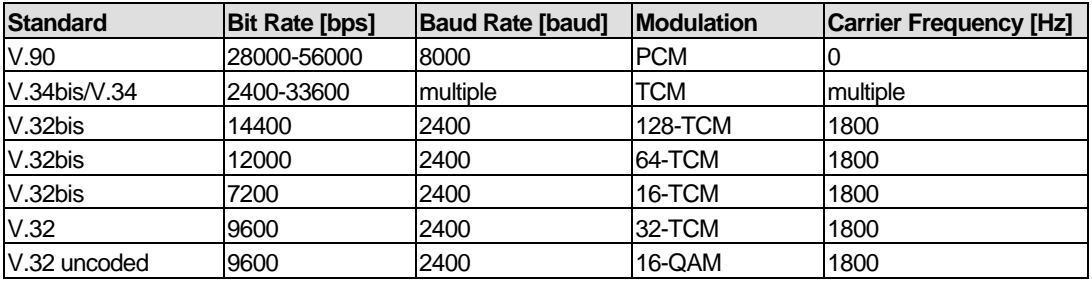

| V.32        | 4800    | 2400    | 4-DPSK     | 1800             |
|-------------|---------|---------|------------|------------------|
| V.23        | 1200/75 | 1200/75 | <b>FSK</b> |                  |
| V.23        | 600/75  | 600/75  | <b>FSK</b> |                  |
| V.22bis     | 2400    | 600     | 16-QAM     | <b>1200 Call</b> |
|             |         |         |            | <b>2400 Ans</b>  |
| V.22        | 1200    | 600     | 4-DPSK     | <b>1200 Call</b> |
| (BELL 212A) |         |         |            | <b>2400 Ans</b>  |
| V.21        | 300     | 300     | <b>FSK</b> |                  |
| BELL 103    | 300     | 300     | <b>FSK</b> |                  |

*User's Guide for ZyXEL Omni 56K and Omni 56K Plus Modems*

Table 7. Physical Layer Capacity

### **Flow Control**

This feature refers to stopping and restarting the flow of data into and out of the modem's transmission and receiving data buffers. Flow control is necessary so that a device does not receive more data than it can handle. The Omni 56K/Omni 56K Plus provide two kinds of flow control methods.

### **Hardware CTS/RTS Flow Control**

This is a bi-directional flow control where CTS and RTS are RS-232 signals which must be available on your computer. When the modem's transmission buffer is almost full, the modem will drop CTS to signal the DTE that it cannot accept data any more. Turn on the CTS to notify the DTE that it can keep sending data to the modem. On the computer software side, when the receiving buffer of the software is almost full, it will drop RTS to signal the modem to stop sending data to the DTE. Turn on the RTS and the modem will start sending data again to the DTE.

### **Software XON/XOFF Flow Control**

This is a bi-directional flow control. XON and XOFF character defaults are decimals 17 and 19.These can be changed by modifying the S-Registers S31 and S32.Both the modem and the DTE will treat XOFF as a signal to stop transmitting data and will treat XON as a signal to restart sending data. Modems will not send these characters received from the local DTE to the remote modem.

### **Error Control**

Error control keeps the modem data link error-free by detecting and re-transmitting erroneous data. Omni 56K/Omni 56K Plus modems support both MNP and V.42 error control protocols. The MNP protocol was an industry standard developed and licensed by Microcom, Inc. Omni 56K/Omni 56K Plus modems support level 4 and 3 error control protocols, commonly denoted as MNP4 and MNP3.

V42 is a developed standard by CCITT. V.42 supports both LAPM and MNP4. A V.42 handshaking will try an LAPM connection first, and if not successful, it will try MNP4.

### **Data Compression**

In the modem, the data compression is activated in an attempt to reduce the number of bits actually sent. The receiving modem applies these techniques in reverse to recover the actual data from the compressed data stream.

Omni 56K/Omni 56K Plus modems support both V.42bis and MNP5 data compression protocols. Data compression needs an error-free data link to work correctly, otherwise the corrupted compressed data stream will ruin the decompression process. MNP5 is used with MNP4 error control and V.42bis is used with V.42 error control. The compression efficiency of V.42bis is generally higher than that of MNP5. In some cases, V.42bis can be 50 % to 100% higher and in other cases it is just slightly higher. In general, it is about 50 % more efficient.

### **Repeat Dial**

The modem will dial the default number stored in non-volatile RAM , EEPROM , repeatedly if not connected. $(s38.0=1,*Dn)$ 

### **Cyclic Dial**

Dial the number stored in EEPROM at location  $n(0-3)$  if cyclic dial s44.3=1 is set.

If the first dial is not successful, the modem will cycle dial through the four numbers stored in memory.

### **Caller Number Delivery (Caller ID)**

Caller Number Delivery (CND), commonly called **Caller ID,** is a new kind of phone service that may be offered by your local phone company. Check your phone company for availability. You must subscribe to it and usually pay an additional monthly service charge for this service.

With CND service, the phone company's central office will send the coded caller information to the called station. This information is sent once between the first and second ring. Your modem can decode this caller information and present it to the connected computer/terminal during the second ring period as part of the call progress ring message. The modem will also report the Caller ID information if asked by the command **AT\*T.**

There are two kinds of caller information message formats sent by the phone company.

One is the single message format which includes date, time, and caller ID

The other is the multiple message format which also includes the caller name as registered with the phone company.

The command **ATS40.2=***n* is used to enable (**n=1**) or disable (**n=0**) the Caller ID detection function. The default is disabled. Enable it only when you have this service and want to enable its detection.

**NOTE:** The Caller ID message may cause some communication software that is not expecting it to become confused. If you plan to use the Caller ID feature, be sure you are using software that supports it.

In single message format, the modem will send a ring message to the terminal as follows:

RING

TIME: <MM-DD hh:mm>

CALLER NUMBER: <CALLER\_ID> or CALLER NAME:<CALLER\_NM>

RING

MM is the two-digit month message, DD is the two-digit date message, hh is the hour and mm is the minute of the time, and CALLER\_ID is the phone number of the caller or CALLER\_NM his/her name.

The following is an example of a caller ID message as it might appear on your screen:

RING

TIME: 04-28 12:30

CALLER NUMBER: 7135551414 or CALLER NAME: Brent Harper

RING

In the multiple message format, if the caller's number and name are available, the ring message will display both:

RING

TIME: MM-DD hh:mm

CALLER NUMBER: <Caller\_ID>

CALLER NAME: <Caller\_Name>

RING

Here is an example:

RING

TIME: 04-28 12:30

CALLER NUMBER: 7135551414

CALLER NAME: Tracy Huang

#### RING

If the caller number and name are not available, the ring message will appear as follows:

RING

TIME: 04-28 12:30

REASON FOR NO NUMBER: OUT\_OF\_AREA

REASON FOR NO NAME: PRIVACY

**RING** 

The last CND message that the modem received can be displayed by using the AT\*T command.

Setting **S48.0=1** will cause the modem to report CND information in its ASCII coded hexadecimal raw data format. The DTE software is responsible for explaining the data.

**NOTE:** Please refer to the Bellcore Technical Advisory document  $T$ TR-NWT-000030 for the exact data format. The above Caller ID scheme applies to the North America area. Different countries may employ different Caller ID schemes, check if the scheme used in your country is supported before using the Caller ID feature. For most other Caller ID schemes, only the Caller telephone number is provided.

### **Distinctive Ring**

Distinctive Ring is a phone service that may be offered by your phone company. Check your phone company for availability. With this service, you can have several phone numbers assigned to the same phone line. The phone company will send a different type of ring signal for each phone number being called. The subscriber can distinguish which number is called by which type of ring is received.

One benefit of this feature is the ability to have three numbers on the same line allowing you to list the three numbers for voice, data, and fax, respectively. You can then have your fax machine answer only the ring corresponding to the fax number and have your modem answer only the ring corresponding to the data number. A voice call will not be answered by either fax machine or data modem and it will only be answered when someone picks up the phone. You can also have the answering machine answer only the voice ring. A more complicated use is that you can have one number for multiple uses, such as one number for both data and fax.

A ring signal is a composition of repeated on and off states. Different types of rings usually correspond to different compositions of the "on" part (cadence) of the ring. Your modem can distinguish up to four types of ring signals and can be commanded to answer or not answer any one of these four types of ring signals. Following is a list of these four types of ring signals. These are the ring types used in the USA. The difference among the ring types is the two-second ON part of the ring signal. It comprises a long, double short, or triple short ring.

S-register **S40 bits 3-6** are used for distinctive ring control. Each bit controls the answering of a particular ring type. Setting a bit to "1" enables answering, setting it to "0" rejects the ring. Note that the ring may still be heard even if it is not counted as an accepted ring by the modem.

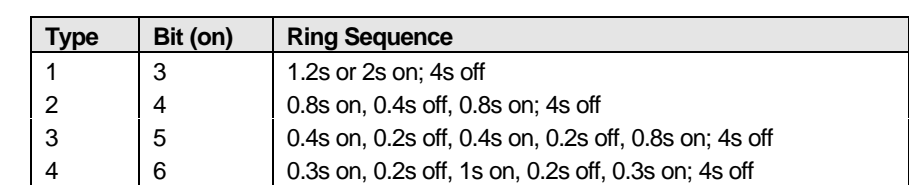

The control relationships between bits 3-6 in register S40 and the different ring types are:

Table 8. Different Ring Types in Register S40

## **Security Function**

The Omni modem provides a security function, that (when enabled) prevents an unauthorized user from making a connection. Two types of security function are provided. Type 1 security is used when the remote modem is also a ZyXEL modem; type 2 security is used when the remote modem is any other brand of modem.

With the type 1 connection, the dial-in (remote) modem will send in its supervisor password for checking at the initial connection handshake, and the local modem will check this password against its pre-stored acceptable password list. With a type 2 connection, the remote terminal will be prompted to enter the password at the initital connection and the local modem will do the password checking.

Two levels of security are provided. With level 1 security, the local modem will maintain the connection if the password check is OK, otherwise the line will be disconnected. With level 2 security, the local modem will disconnect the line if the password has been found in its pre-stored acceptable list and then will dial back the phone number corresponding to the dial-in password. The line will be simply disconnected if the password does not march.

4 user passwords may be defined. The corresponding.4 dial-back numbers are the modem's 4 stored phone numbers. Any character(ASCII 0-127) can be used in the password, the maximum password length is 8 characters.

The security functions are only accessible through AT commands in terminal mode. Any access attempt will result in the modem's prompting to enter the supervisor password. The attempt will be rejected if the entered password is not correct. The default supervisor password is ZyXEL when the modem is shipped from the factory. This supervisor password is also the password sent for automatic password checking in a type 1 connection. To modify the supervisor password, use

#### AT\*HS

You will be asked for the original password and a new password and then to re-enter the new password for verification. For example:

PASSWORD (Enter supervisor password)

\*\*\*\*\*\*\*\*

PASSWORD (Enter new supervisor password)

\*\*\*\*\*\*\*\*

Verify (Enter the new supervisor password again)

\*\*\*\*\*\*\*\*

OK

The command AT\*Hn will modify the nth user password and the supervisor password on the screen for viewing. Again ,You will be prompted to enter the supervisor password first.

The commands below will enable different types and levels of security:

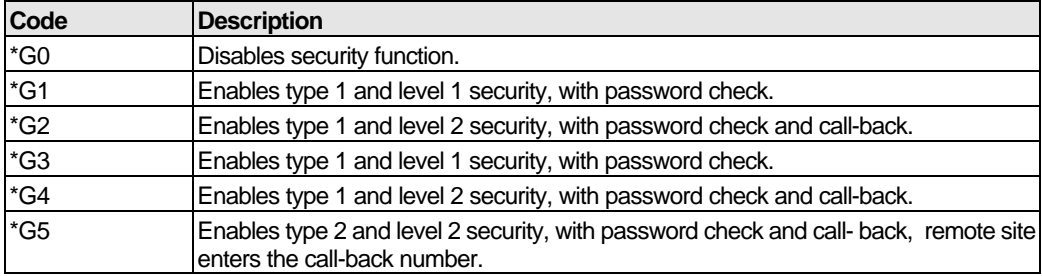

 NOTE: Before the security type or level can be changed, the modem requires the supervisor password.

For type2 security, the remote site will be prompted to enter the user password. A maximum of 3 tries in 40 seconds is allowed. If a correct password is not entered within this time limit, the line will be disconnected. If the remote site is to enter the call-back number, it will be prompted to do so.

## **Fax function**

### **Fax Physical Layer Protocol**

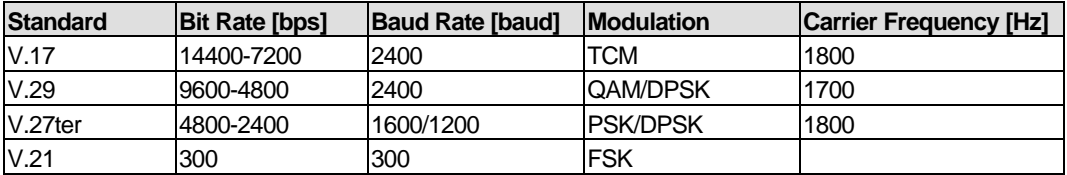

Table 9. Fax Physical Layer Capacity

### **EIA Class 1/Class 2.0 Command Set**

Please refer to Fax Command Set in *Chapter 5*.

### **ITU-T T.30 Fax Protocol**

The ITU-T T.30 fax protocol is known as the G3 fax handshake signals and procedures. The modem takes full control of this protocol - initiating and terminating fax calls, managing the communication session, and transporting the image data. Therefore, the modem relieves the computer fax software of the T.30 protocol handling.

You modem allows for fax speeds up to 14400 bps when transmitting to a fax machine which complies with the V.17 fax standard. Speeds will fall back to 12000, 9600, or 7200 bps in poor line conditions. When connecting to a G3 fax device, your modem allows for fax speeds up to 9600 bps and will automatically fall back to 7200, 4800, and 2400 bps if the line quality is poor.

## **Voice Function**

Voice capability stands for the modem's ability to digitize incoming voice messages, which the computer stores and forwards. It also means that the modem can playback the recorded digitized voice on line for a message announcement.

### **Voice IS-101 Command Set**

Please refer to the Voice command sets in *Chapter 5.*

### **4-bit Voice Data Compression**

The main issue in the digitized voice mode is the amount of storage required. A relatively simple ADPCM algorithm can reduce the speech data rate to half the rate and maintain about the same voice quality. This algorithm can also be used to reduce the speech data rate to 1/3 or 1/4 of the original rate, but with voice quality degradation. Only 4-bit ADPCM is used in Omni 56K/Omni 56K Plus.

# **Chapter 4 Result Codes**

## **Result Codes**

The result code is the command response or the Connect message to the DTE. The format of the result code is dependent on Xn and Vn command .The lists are as following:

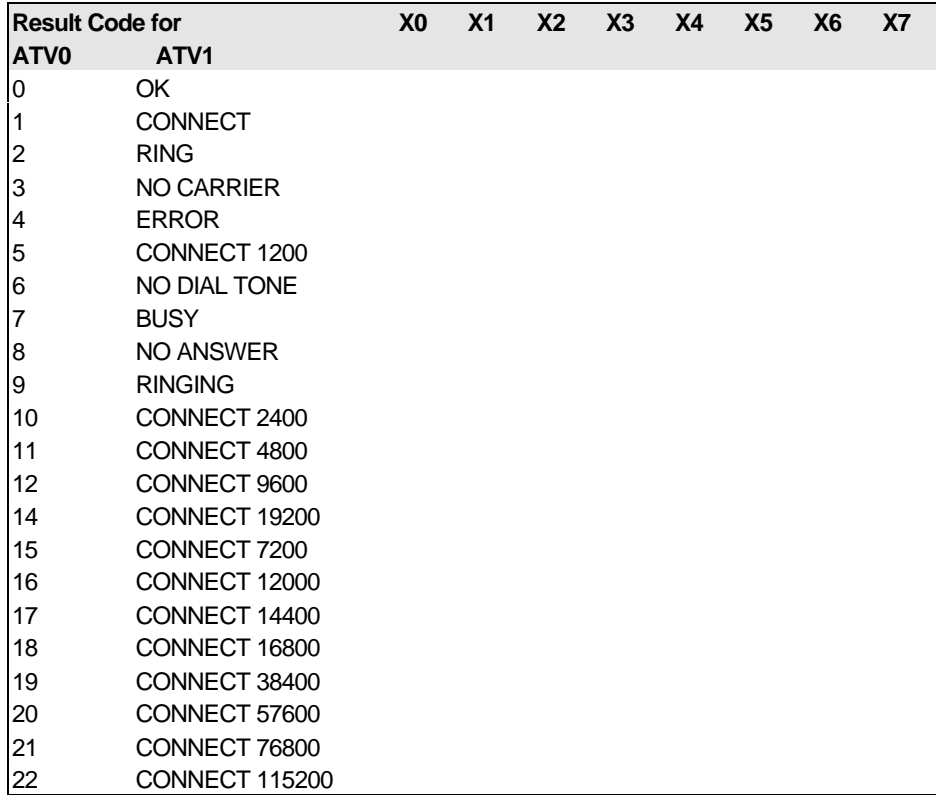

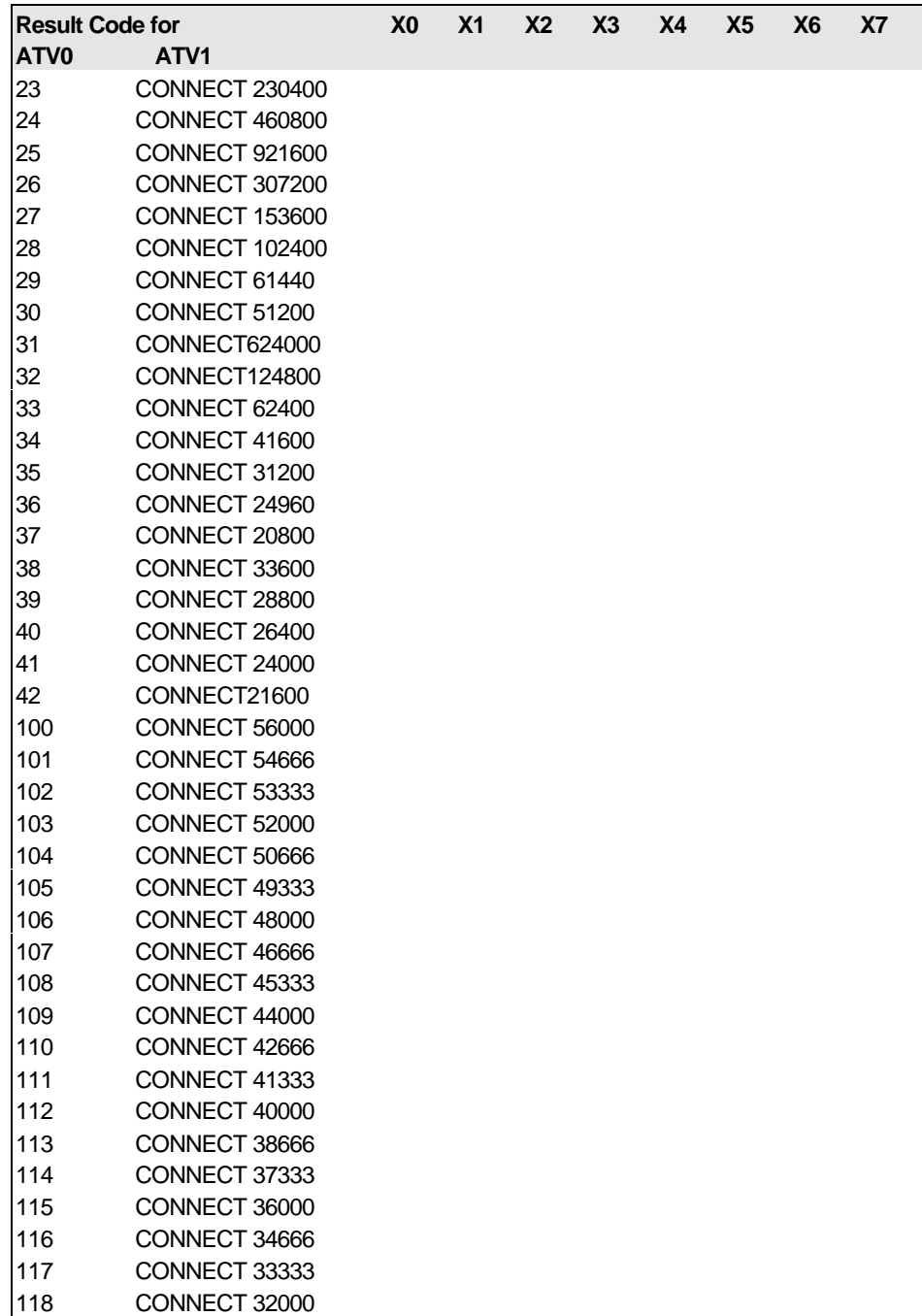

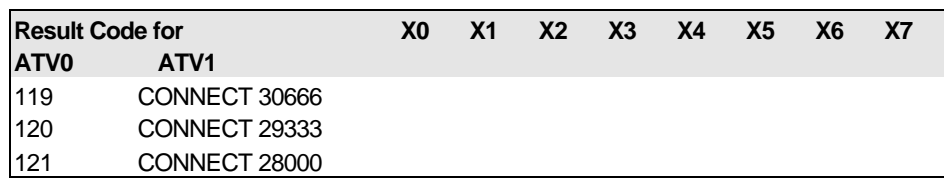

Table 10. Result Codes

Note: If error control result codes are enabled (X4,X5,X6,X7),the resulting message will be formatted as:

X4: **CARRIER** Rx Rate.

 **PROTOCOL:** Error Control Level

 **COMPRESSION:** Compression Level

 **CONNECT** DTE Speed

X5: **CONNECT** DTE Speed**/**Protocol Rx Rate**/**Error control level

X6: **CONNECT** Rx Rate**/**ARQ

X7: **CONNECT** Rx Rate**/**ARQ**/**Error control level

Where ARQ denotes that **A**utomatic **R**etransmission re**Q**uest type of error control is enabled.

# **Chapter 5 Command Sets**

This chapter lists the command set Omni 56K/Omni 56K Plus supports. These commands include data command sets, fax command sets and voice command sets.

## **Data command sets**

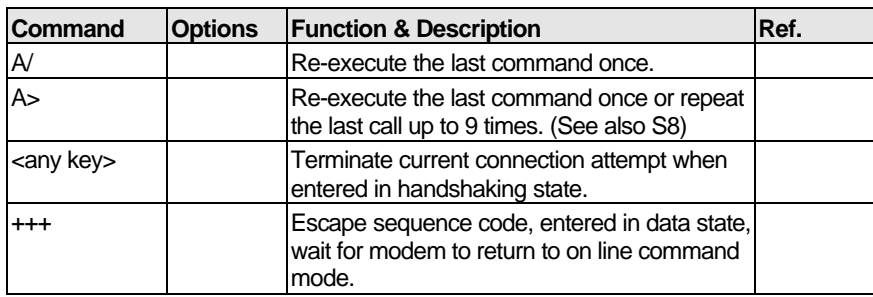

### **Basic AT Command Sets**

Table 11. Basic AT Command Sets

All the Following Commands Require an "AT" Prefix:

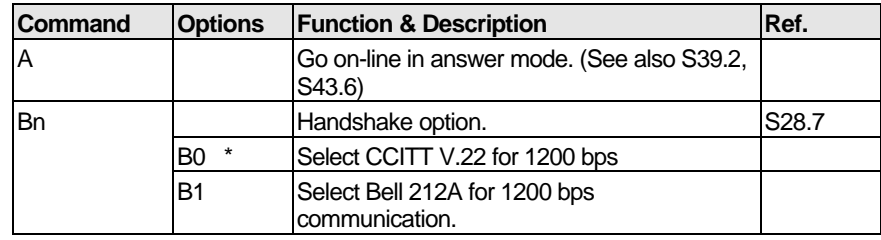

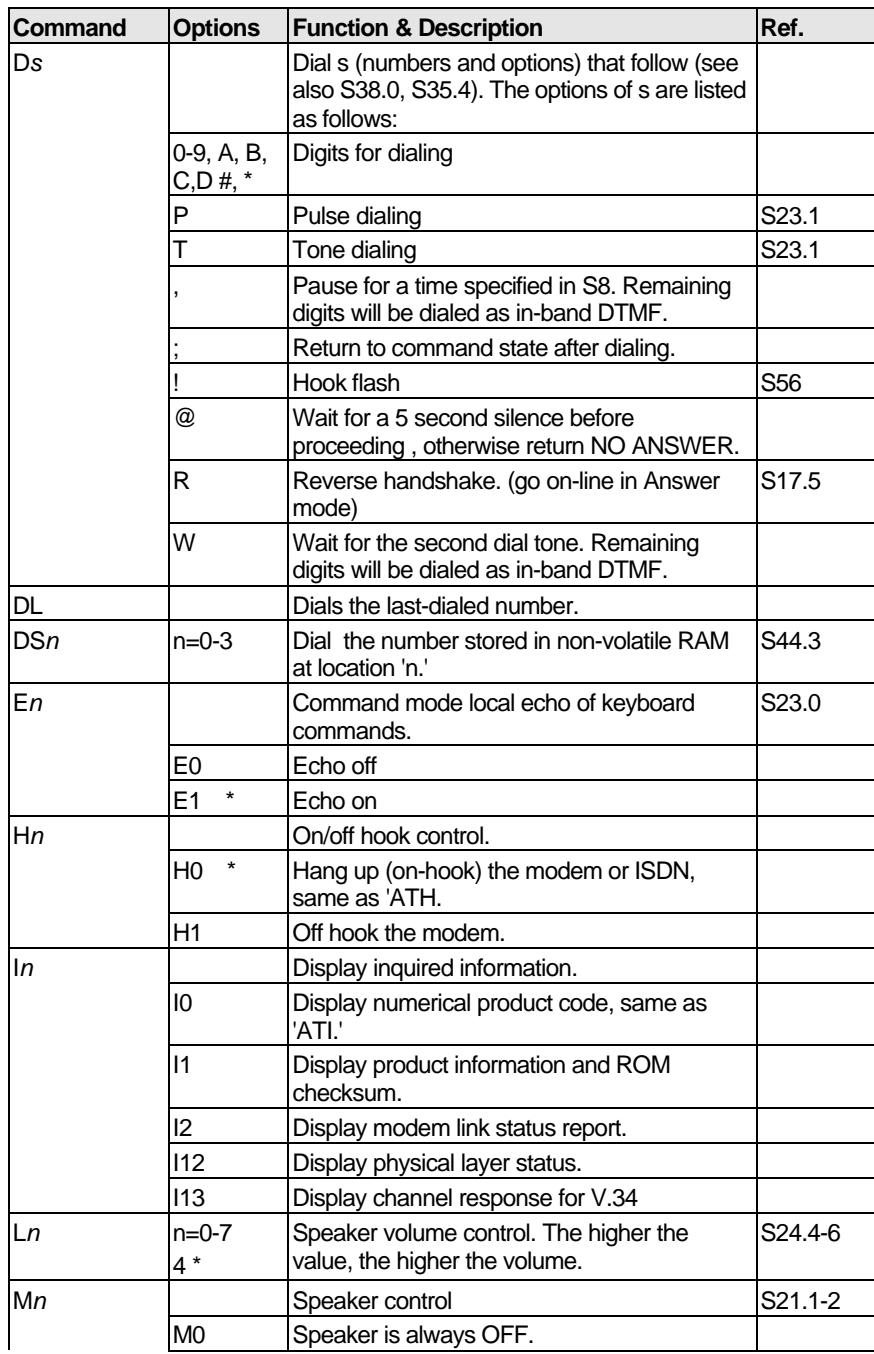

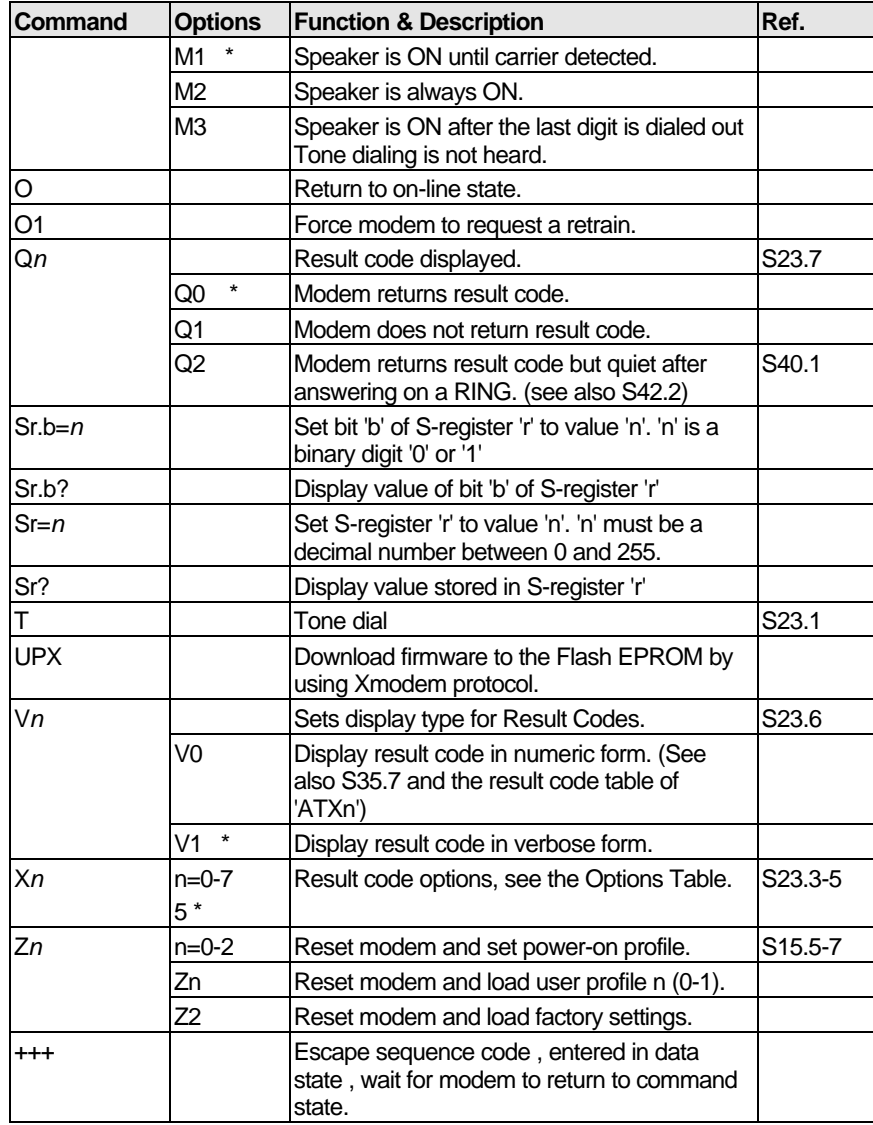

Table 12. AT Command Sets Requiring an "AT" Prefix

## **Extended AT& Command Sets**

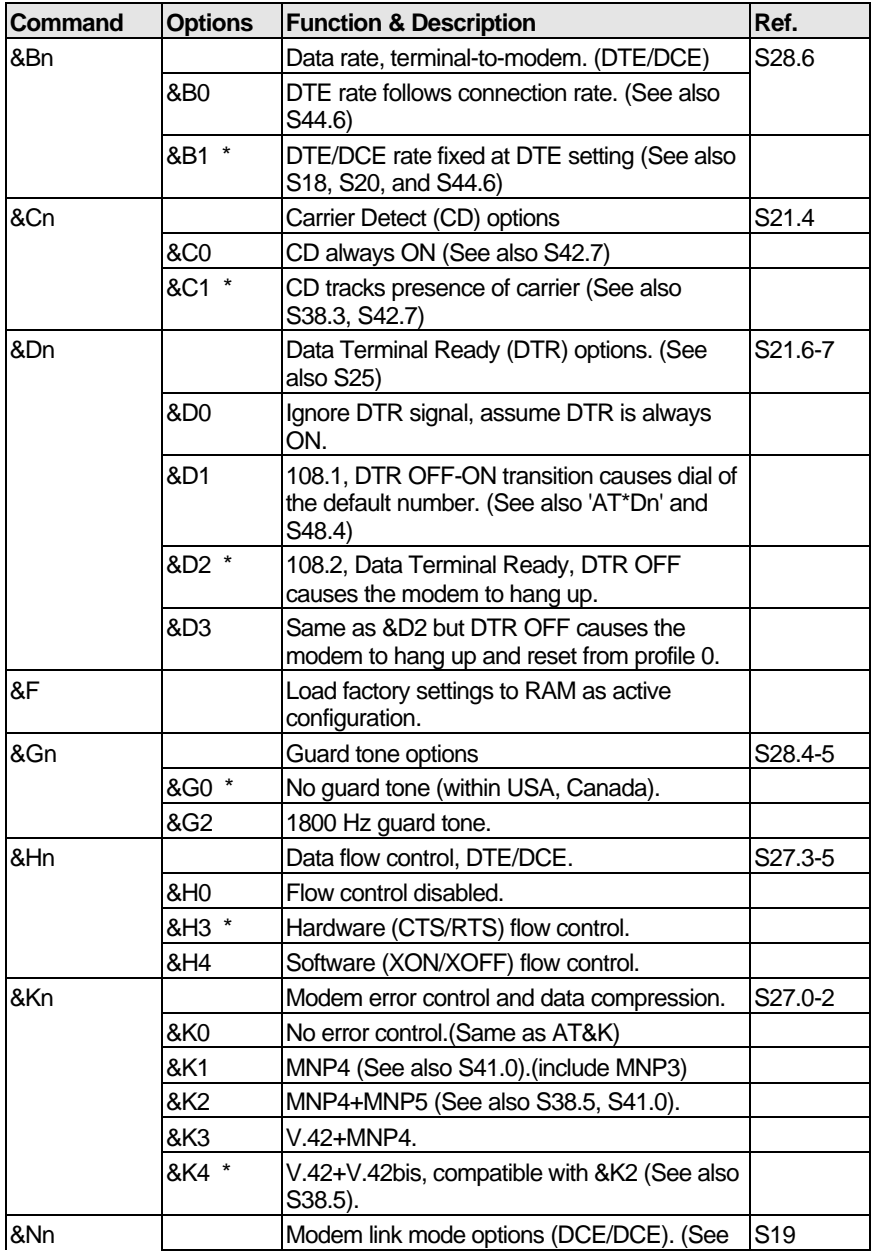

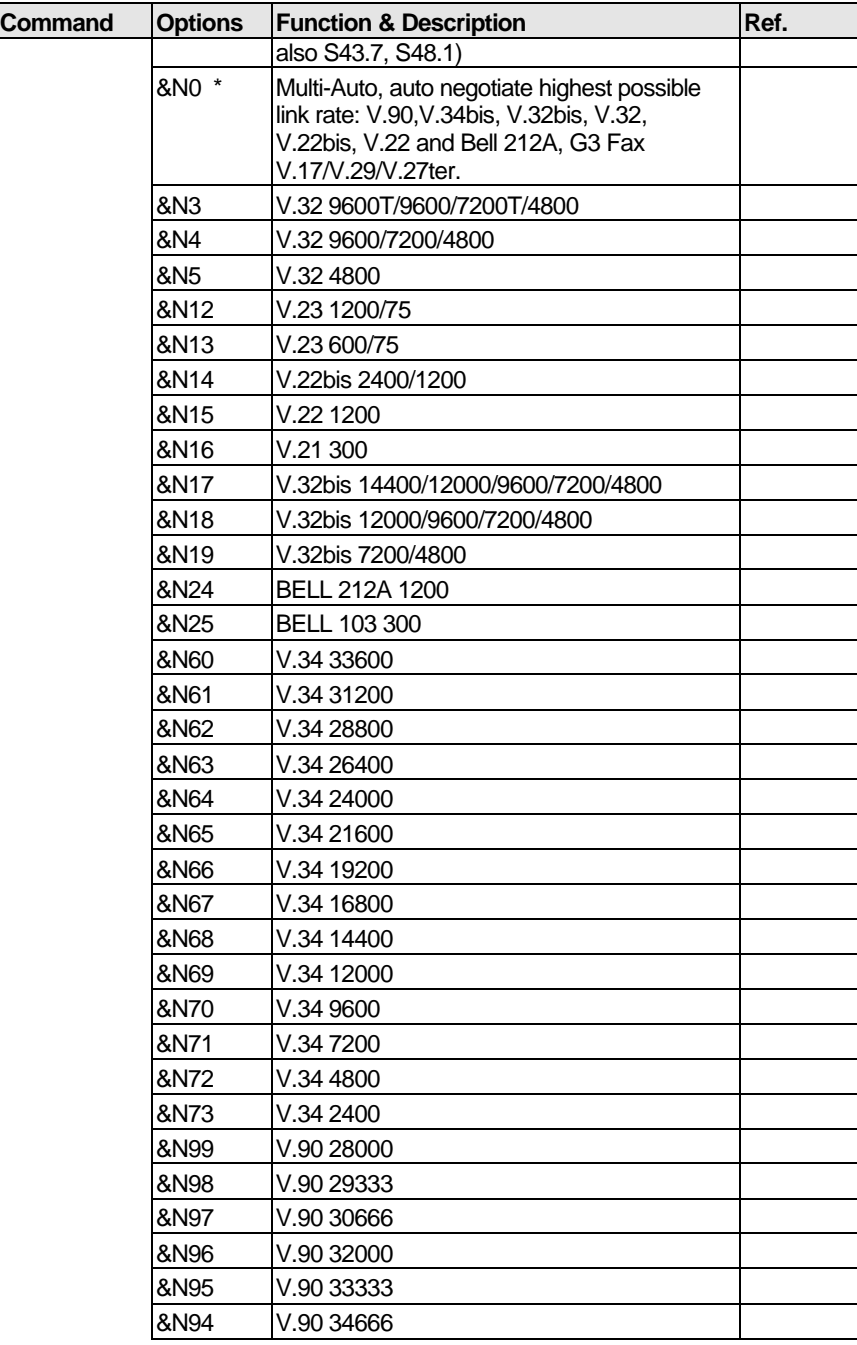

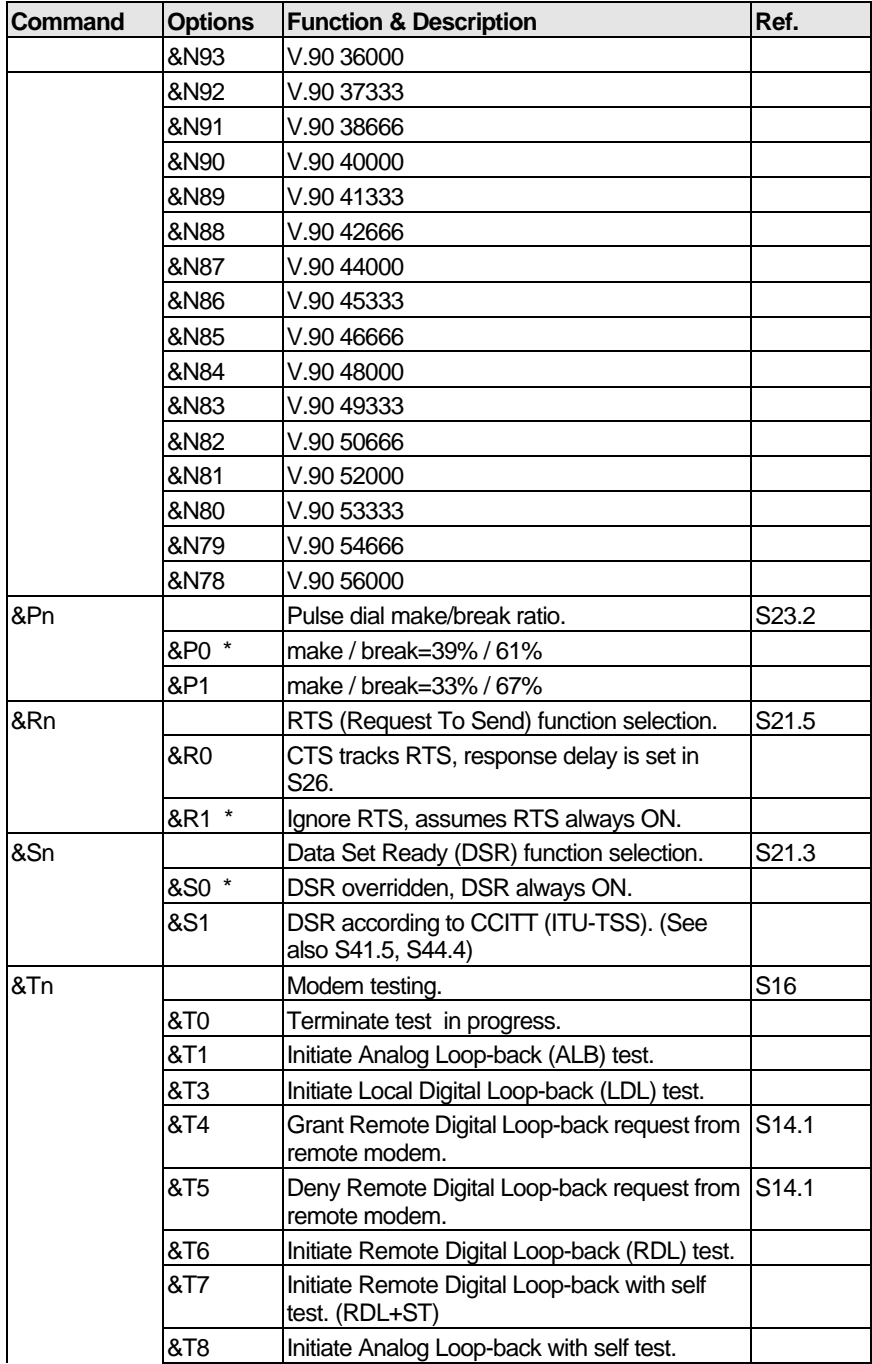

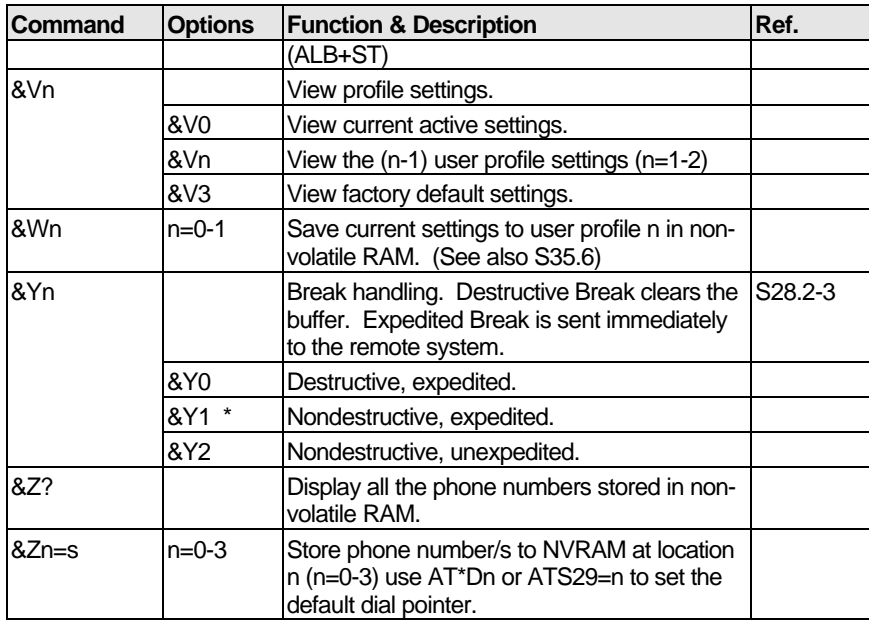

Table 13. Extended AT& Command Sets

## **Extended AT\* Command Sets**

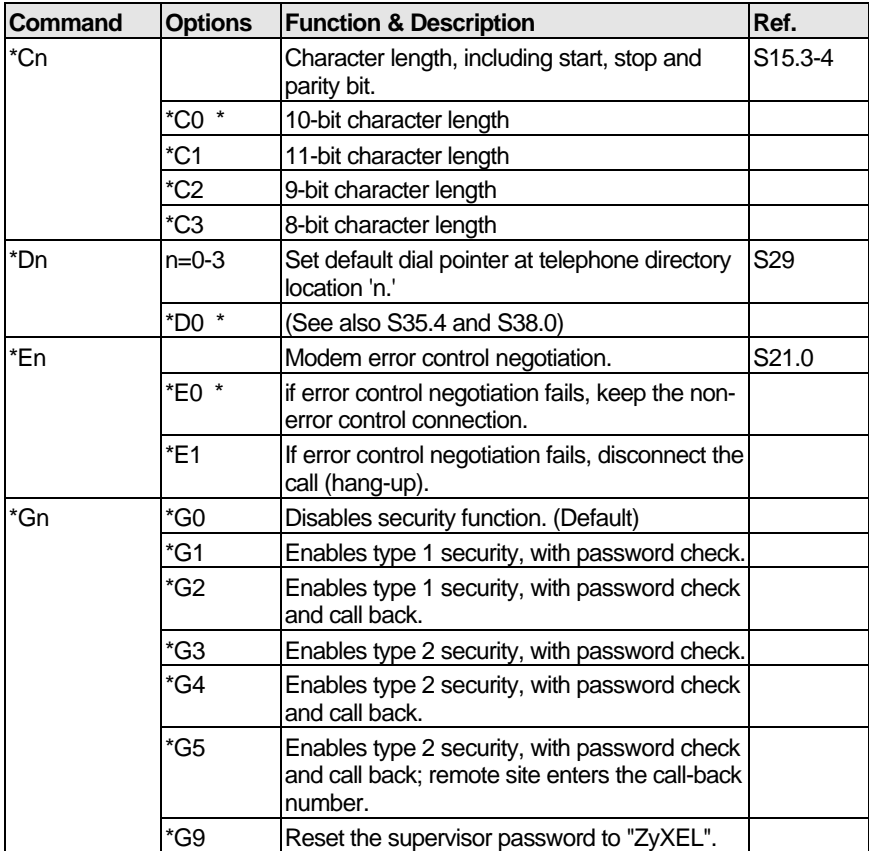

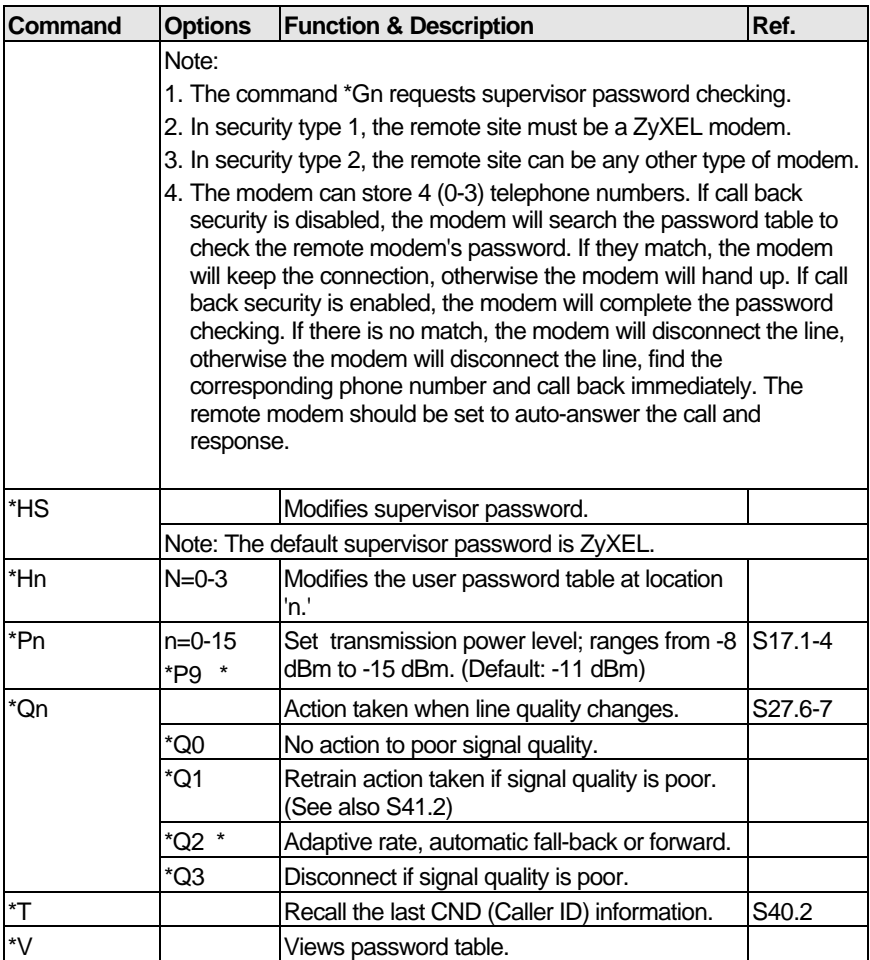

Table 14. Extended AT\* Command Sets

## **Extended AT# Command Sets**

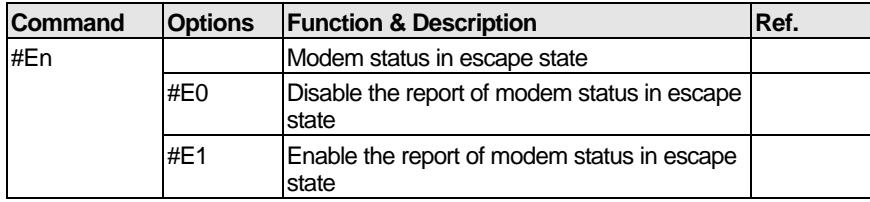

Table 15. Extended AT# Command Sets

### **Fax command sets**

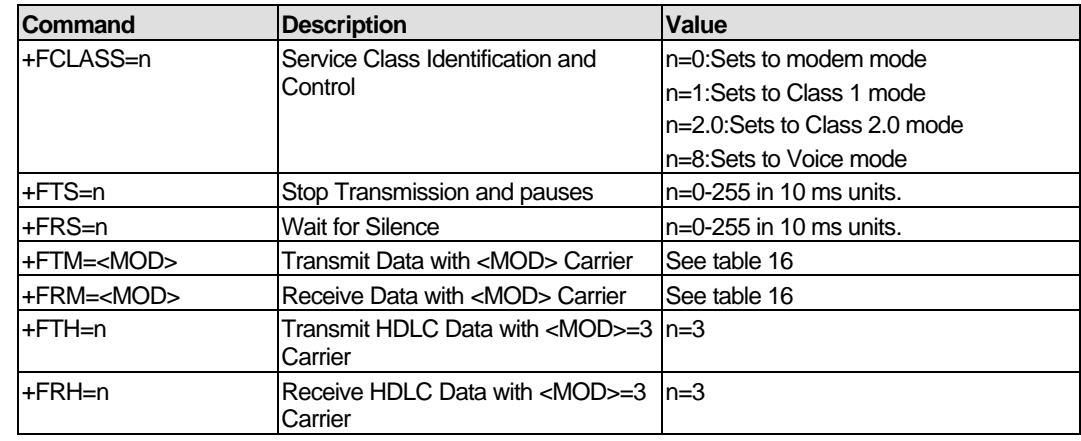

### **Service Class 1 Commands**

Table 16. Service Class 1 Commands

The value of <MOD> parameters lists as below:

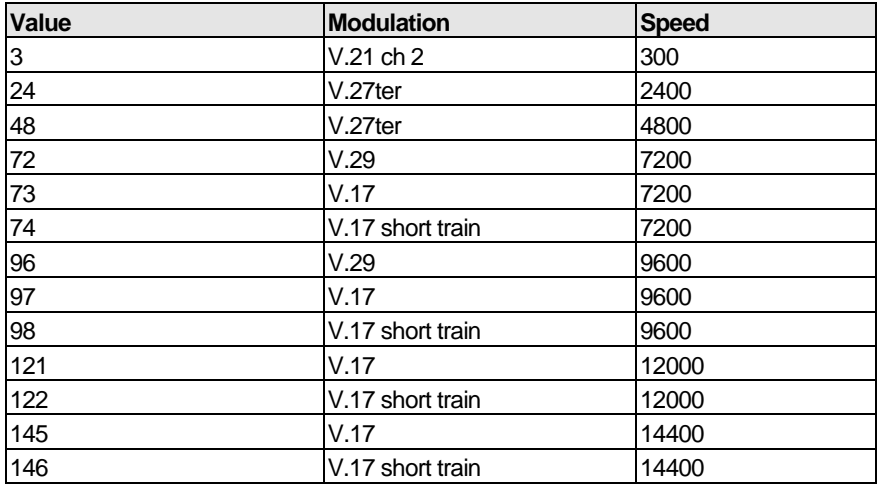

Table 17. The Value of <MOD> Parameters

## **Service Class 2.0 Commands**

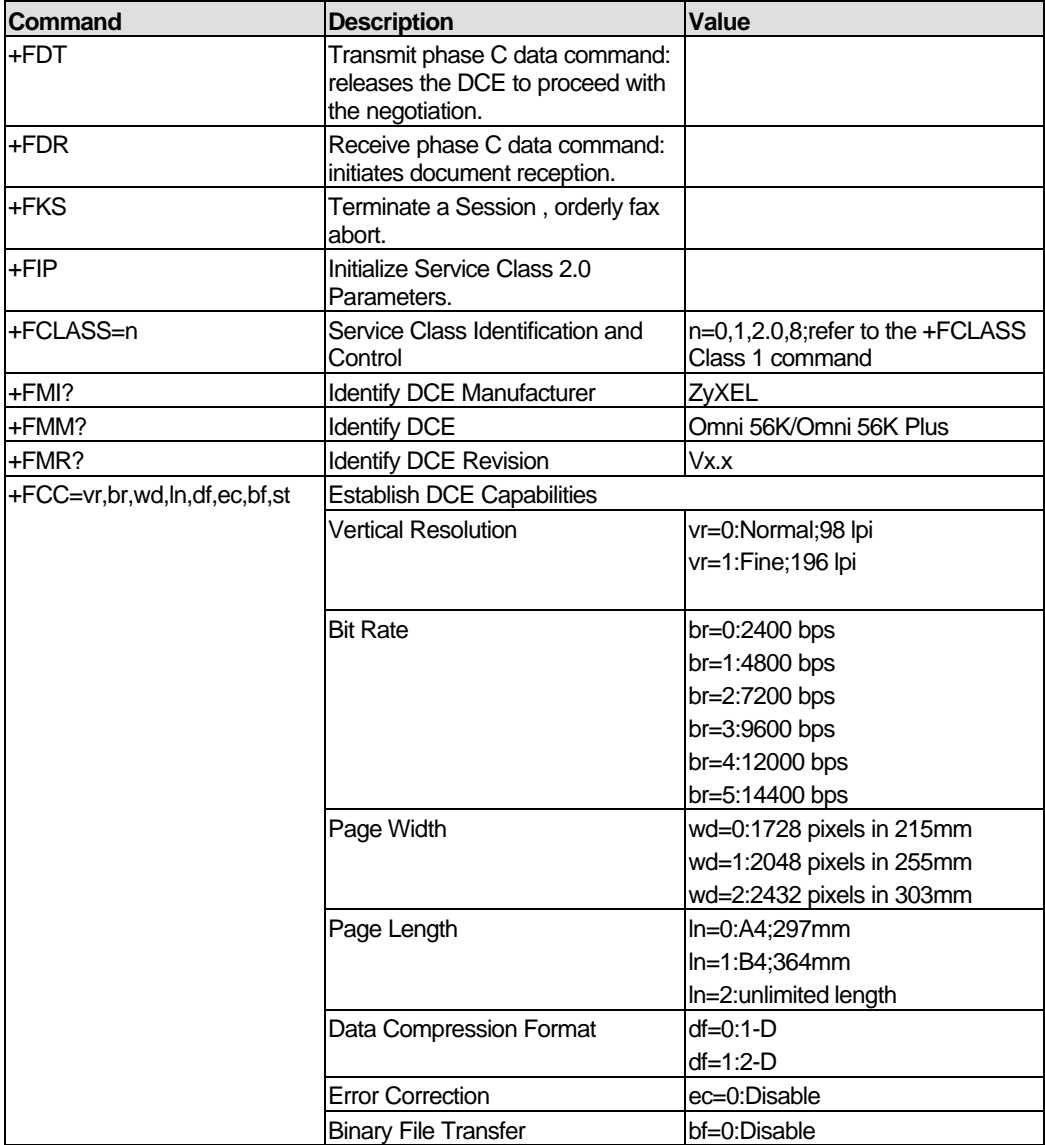

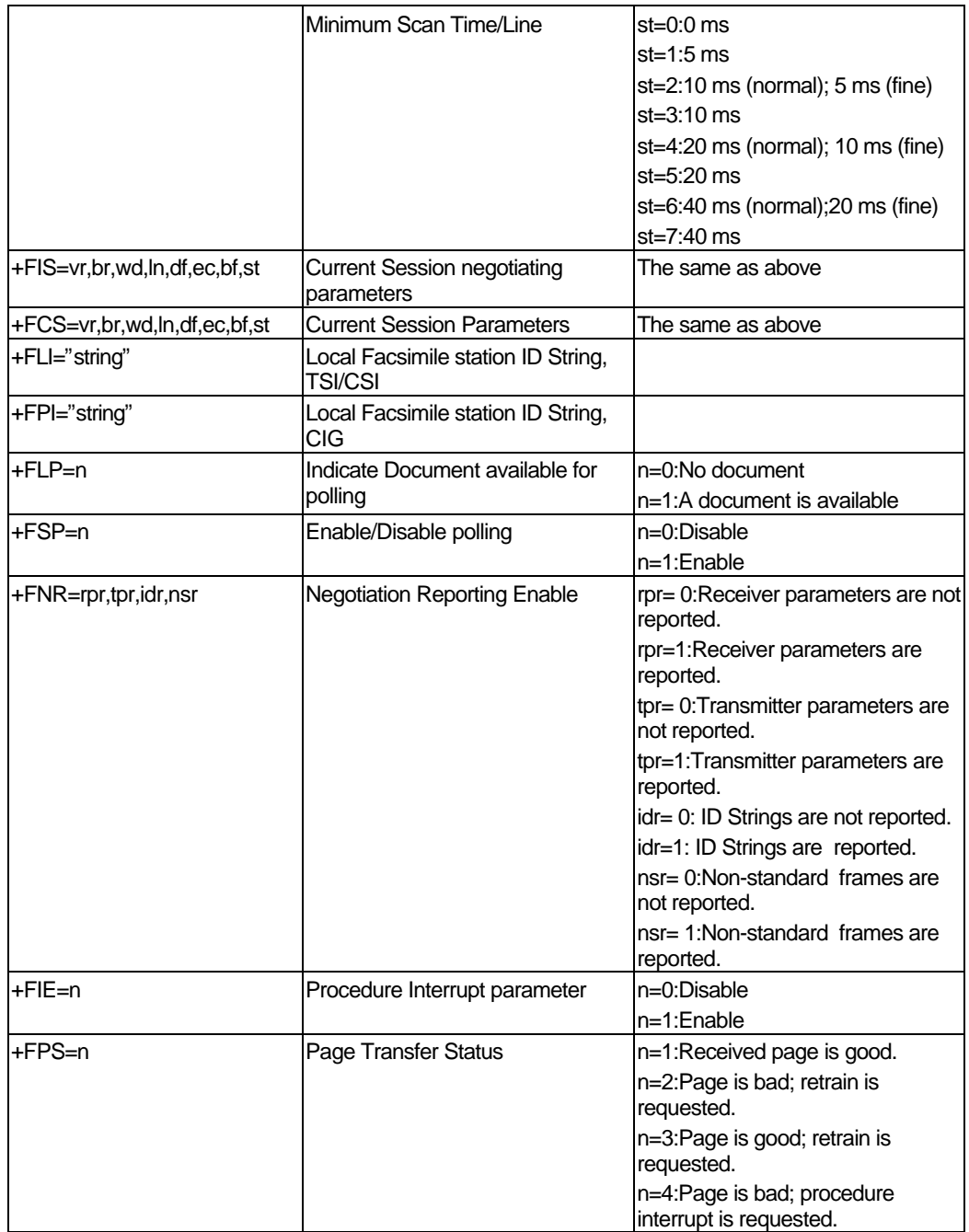

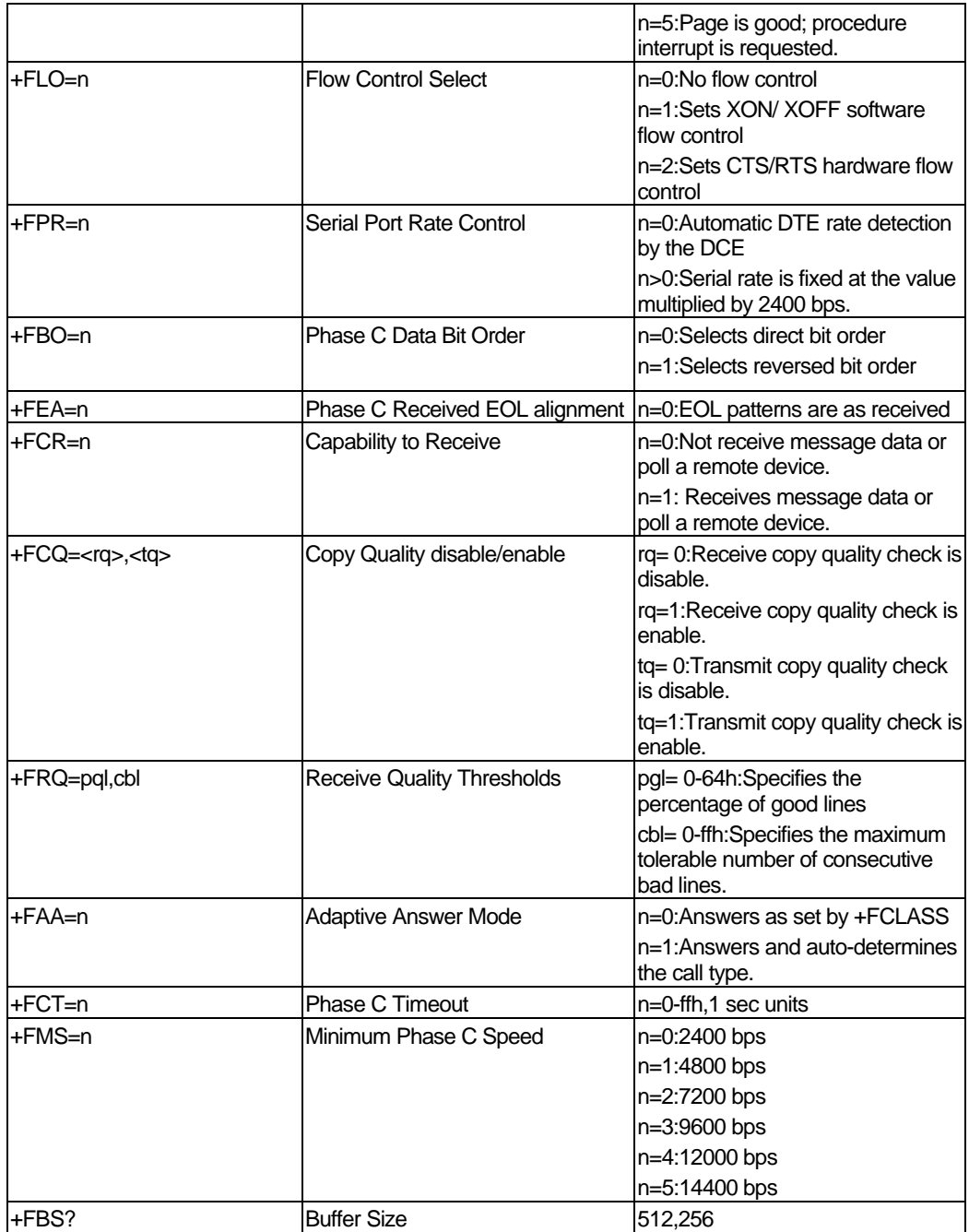

Table 18. Service Class 2.0 Commands

## **Voice AT Commands**

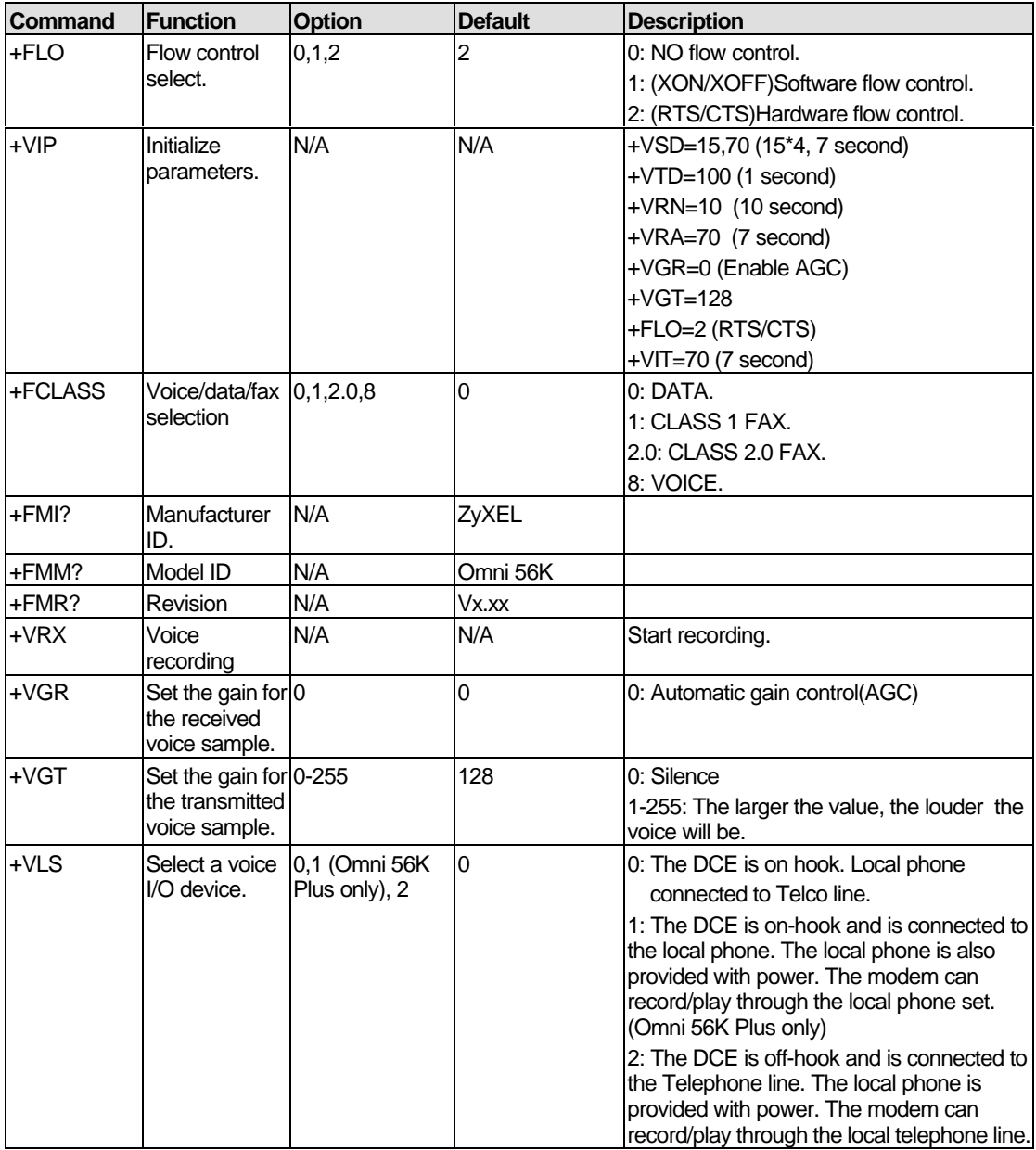

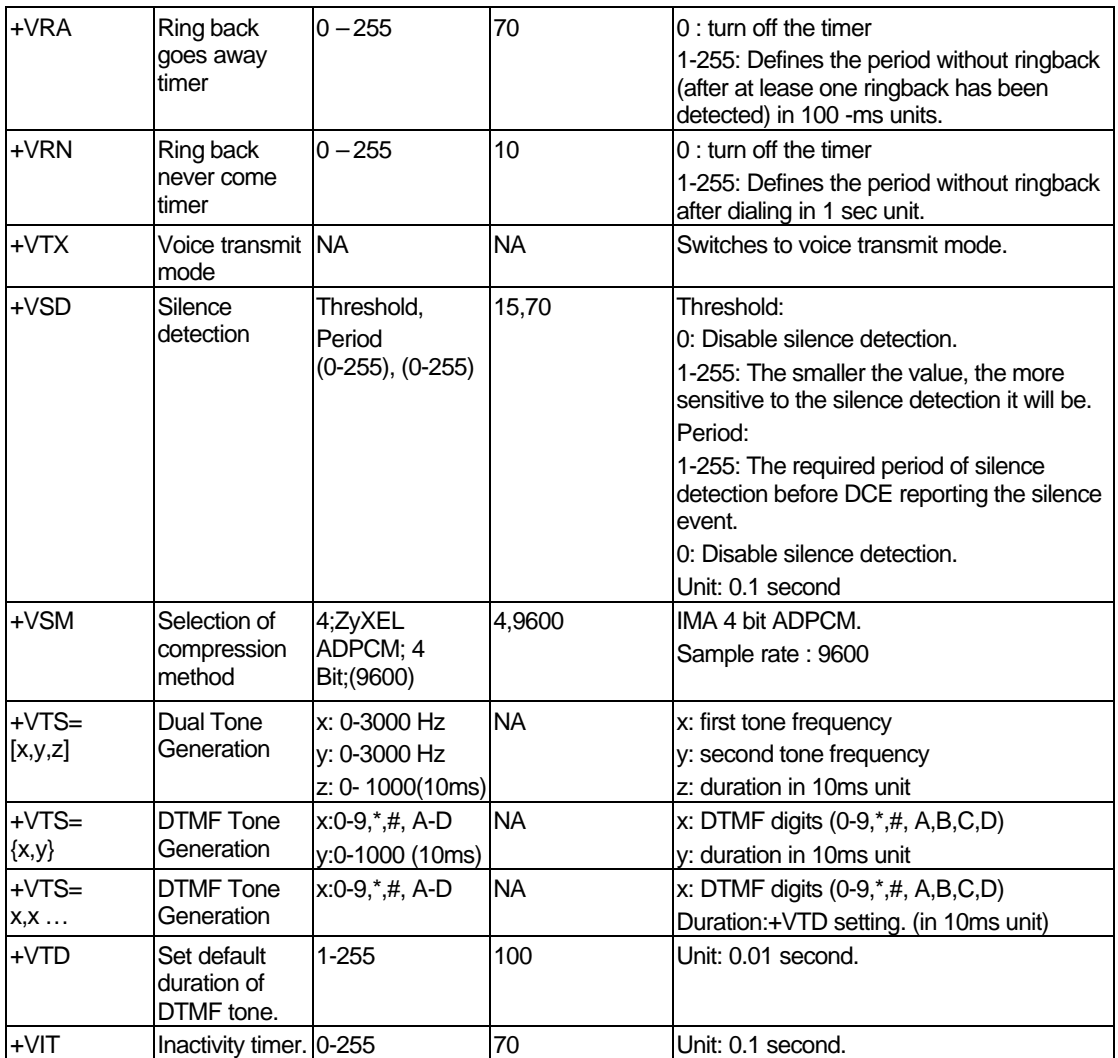

Table 19. Voice AT Commands

## **Voice Shielded DTE Commands**

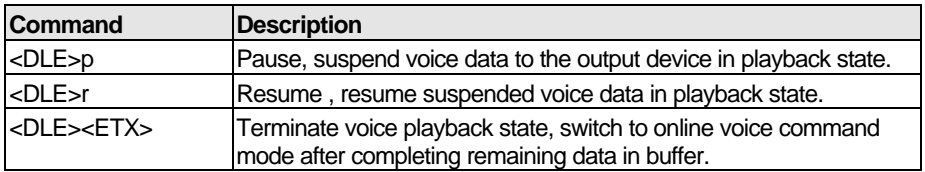

Table 20. Voice Shielded DTE Commands

### **Voice Shielded DTE Responses**

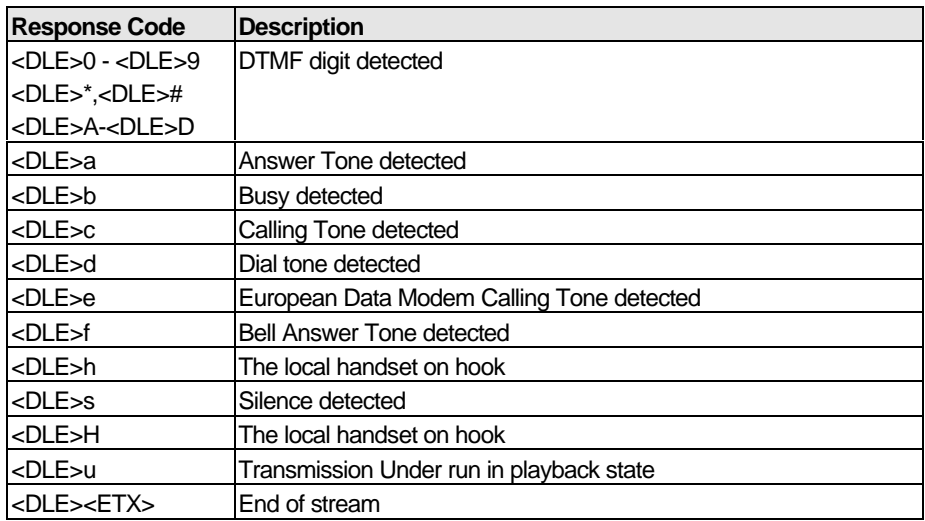

Table 21. Voice Shielded DTE Responses

## **S-Register Descriptions**

In most bit-mapped S-registers, the default bit value is 0. Non-0 default values are followed by an asterisk. In some cases, default values are shown in the reference column preceded by +. Some bits are reserved for factory use and should not be changed.

### **Basic S-Registers "ATSn=x"**

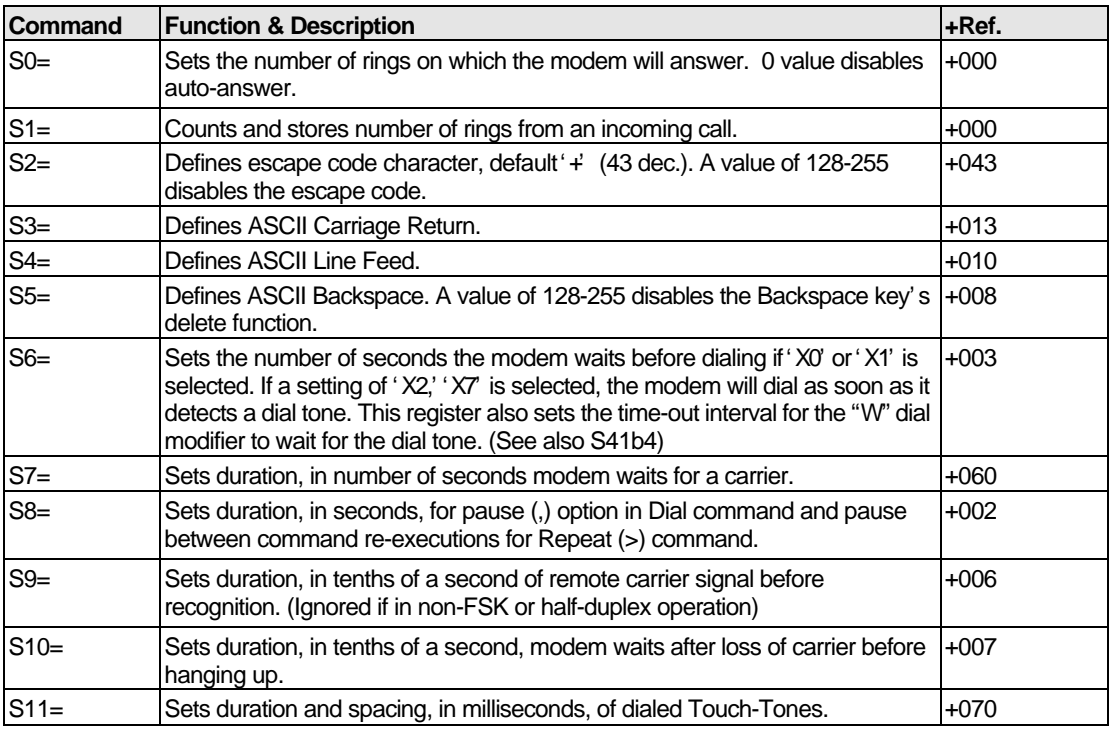

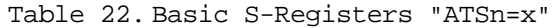

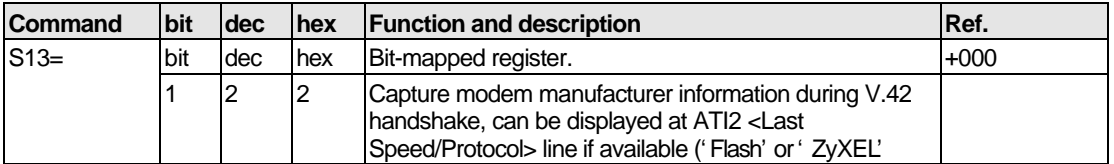

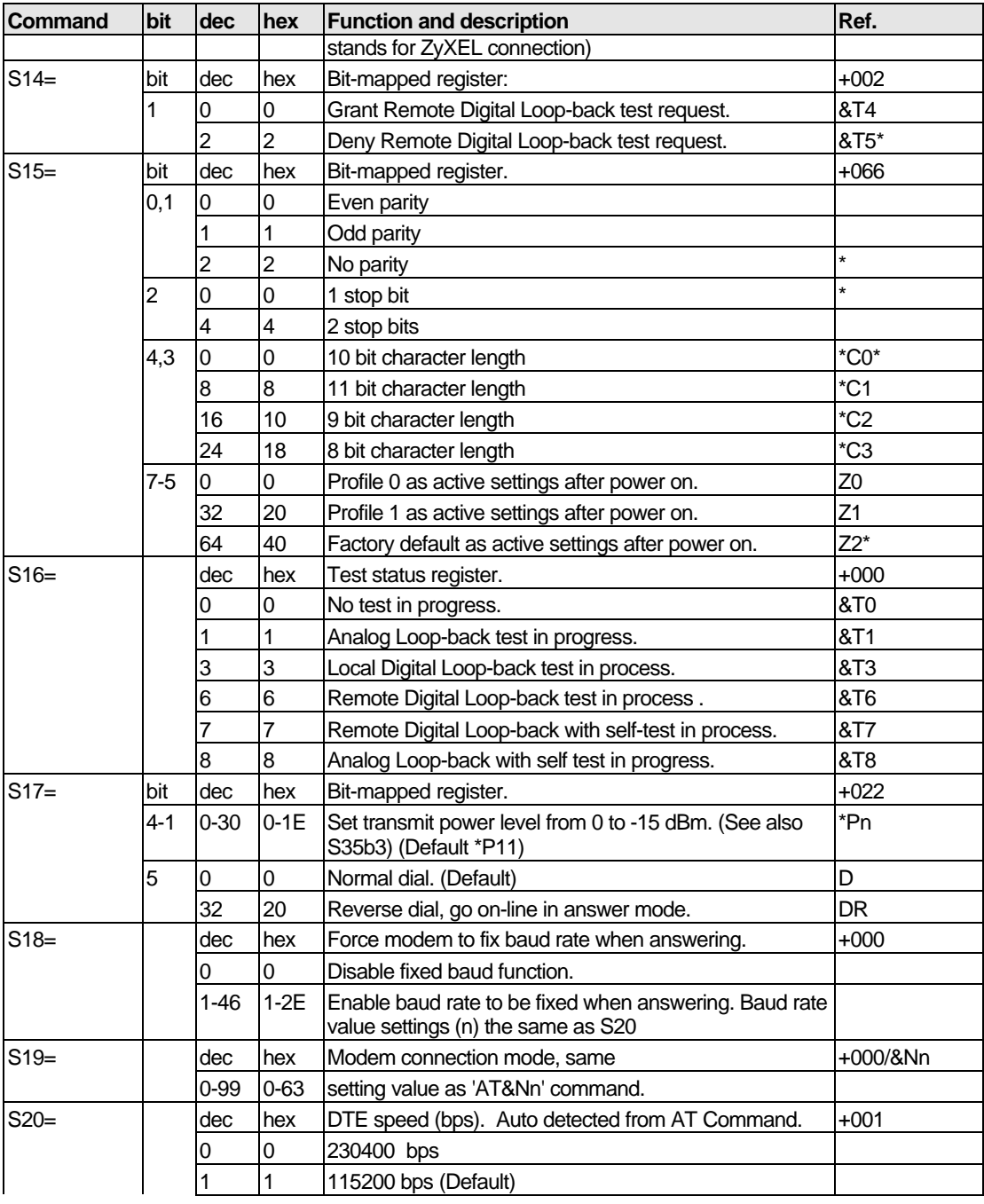

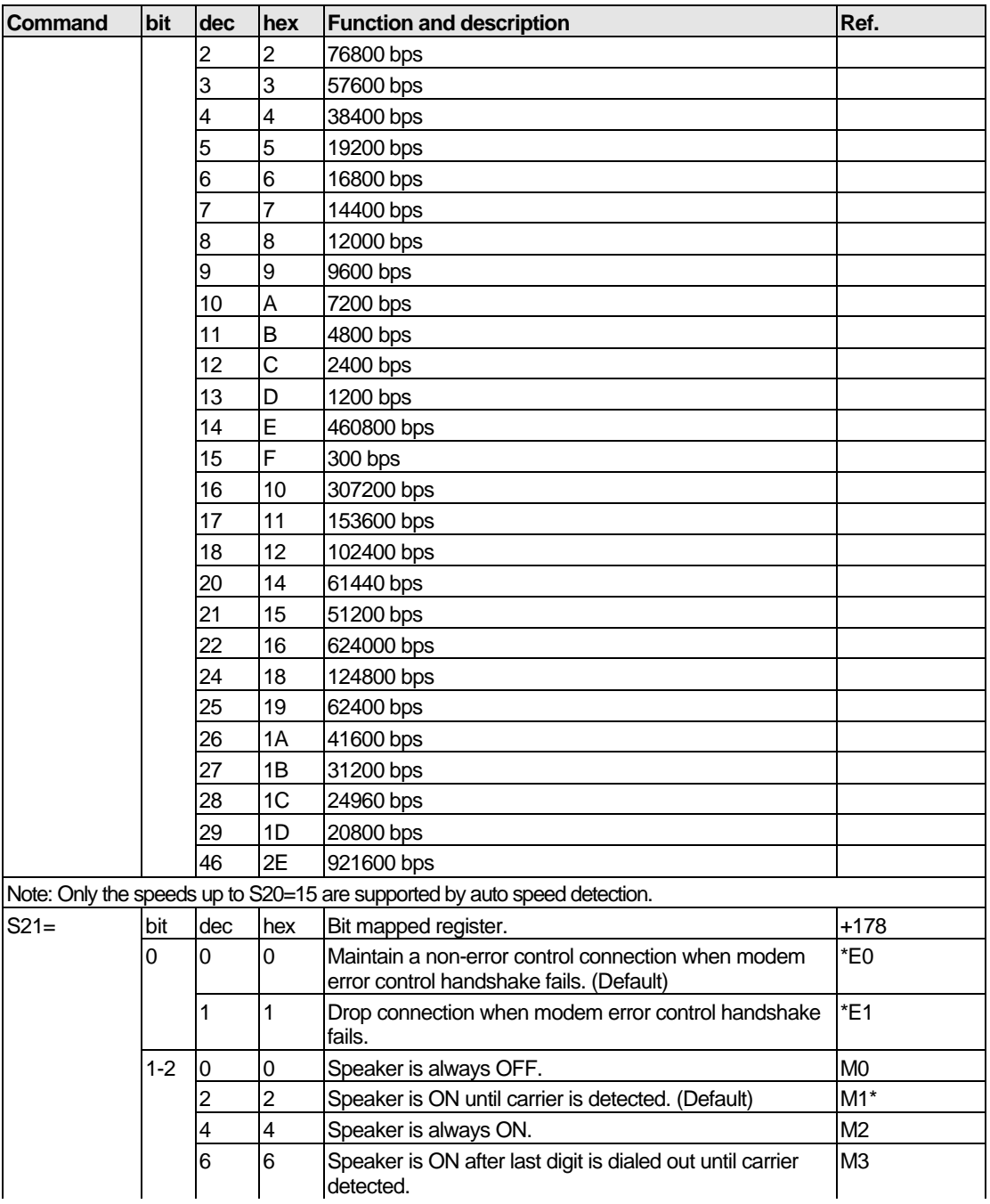

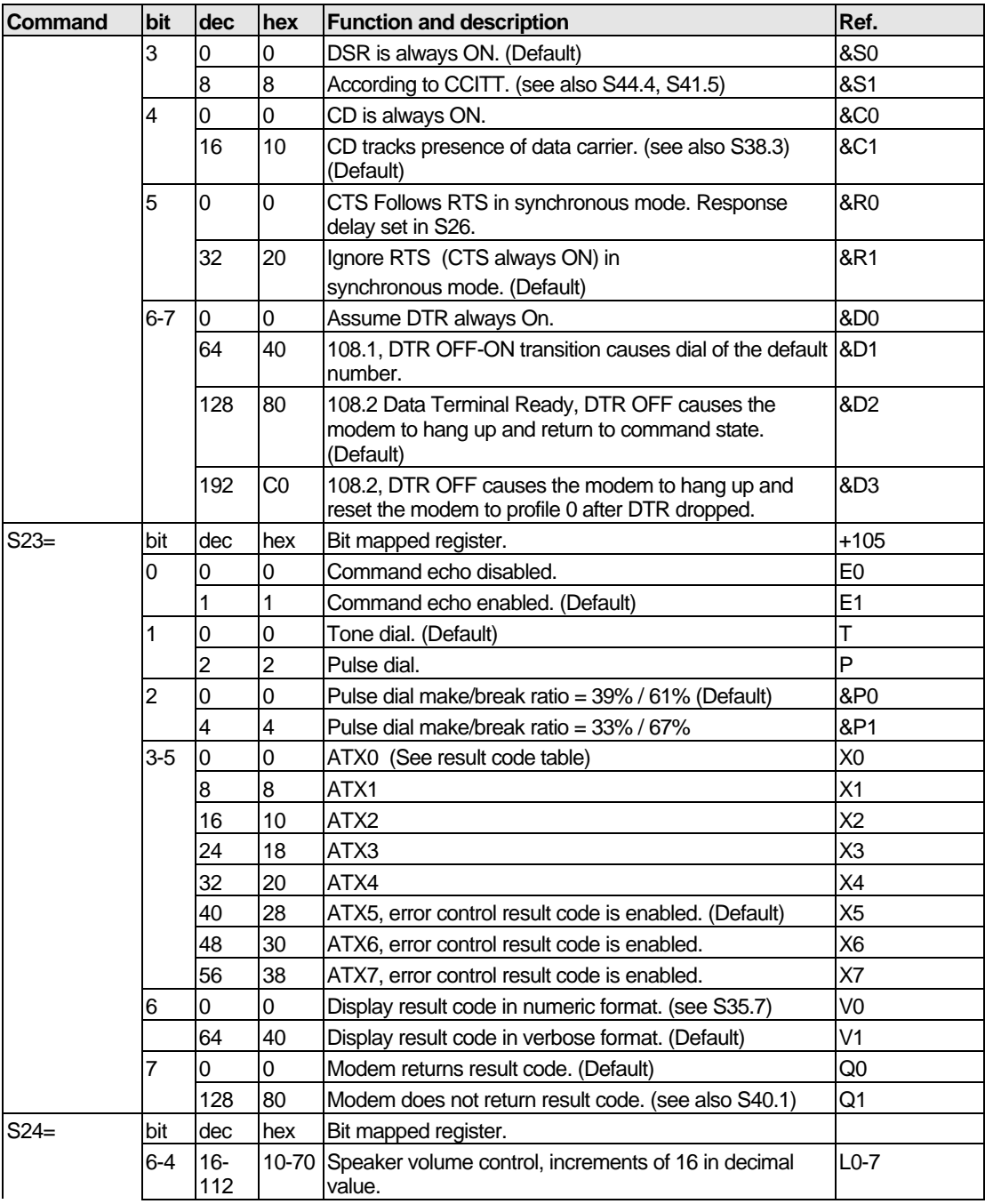

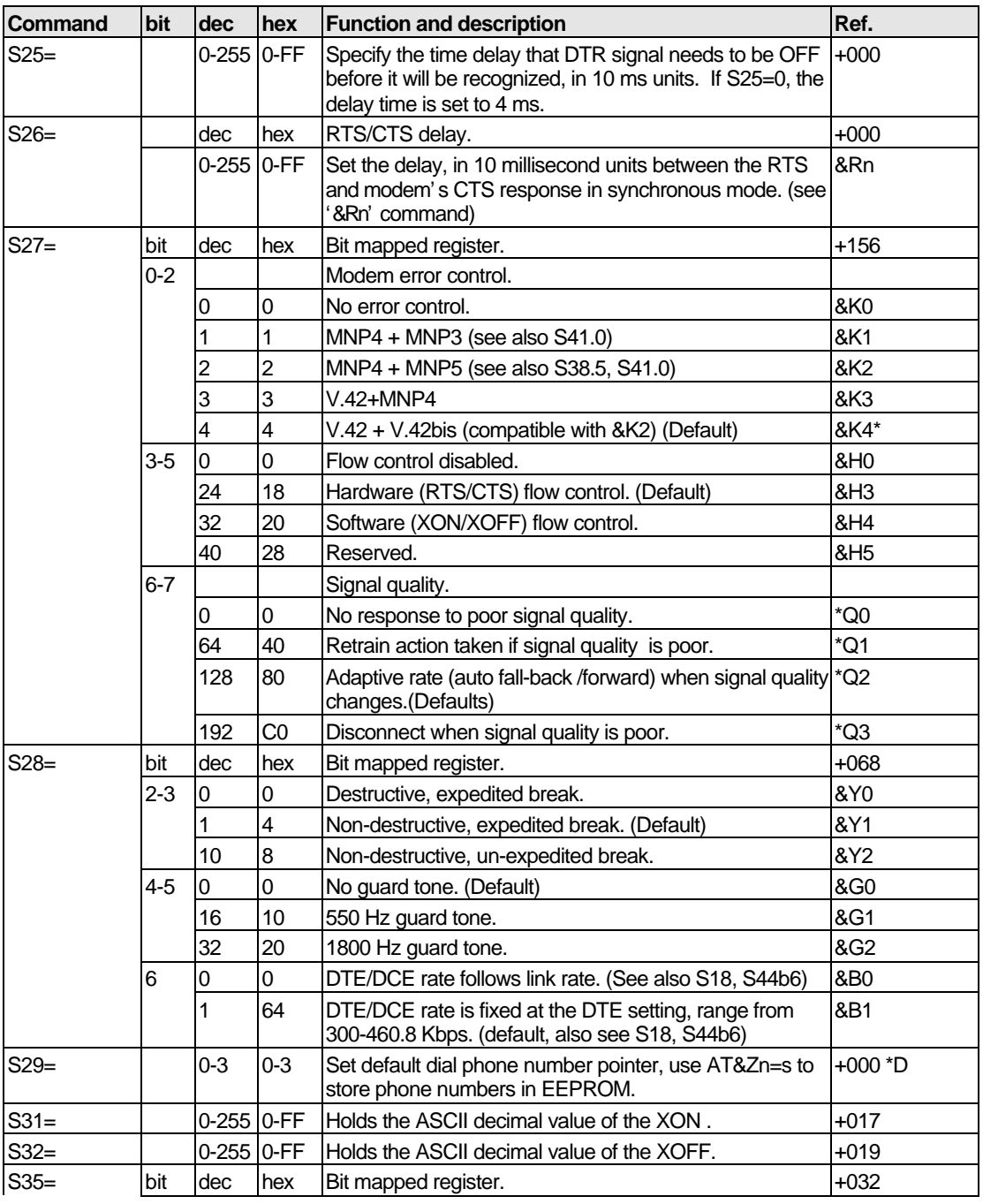

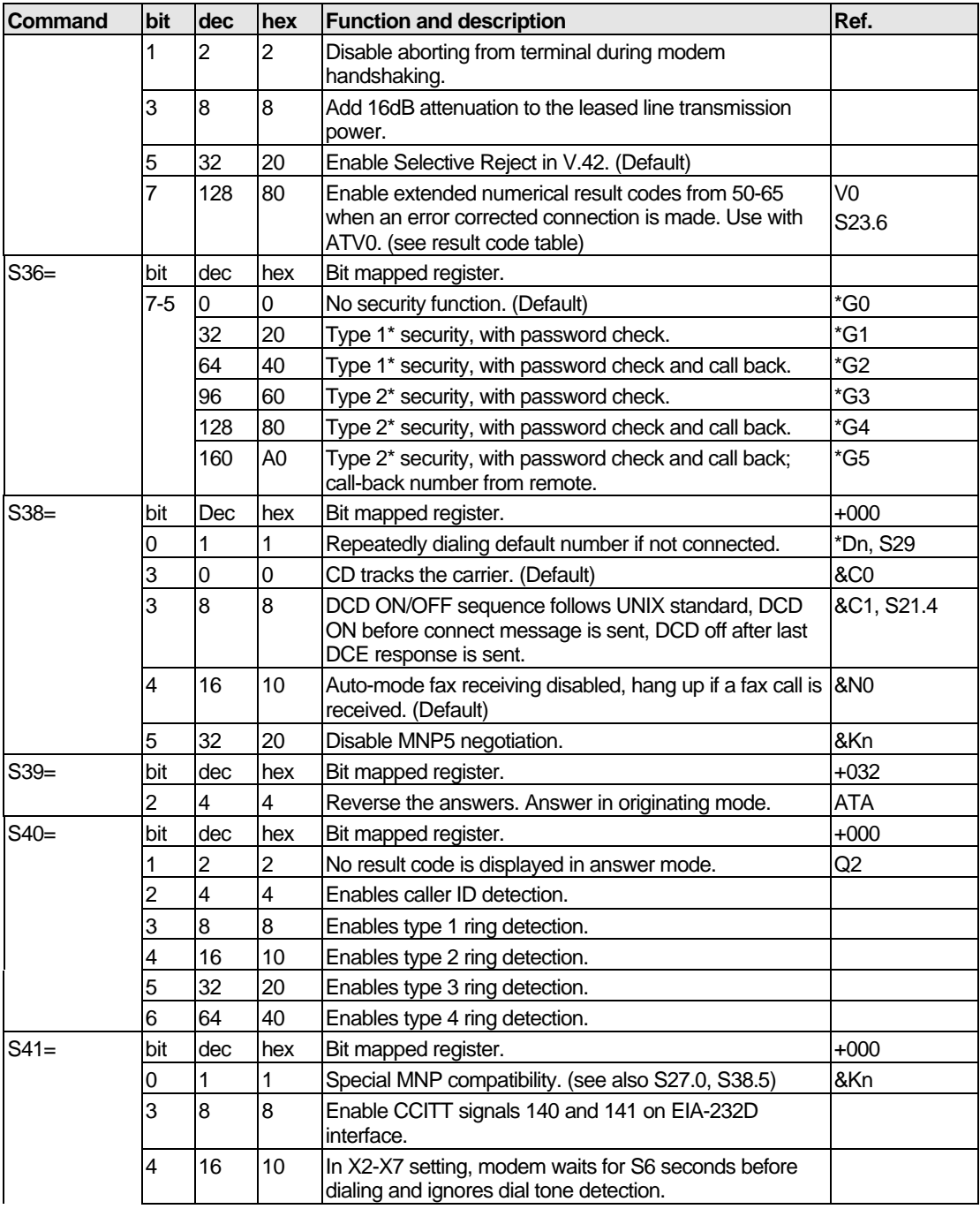

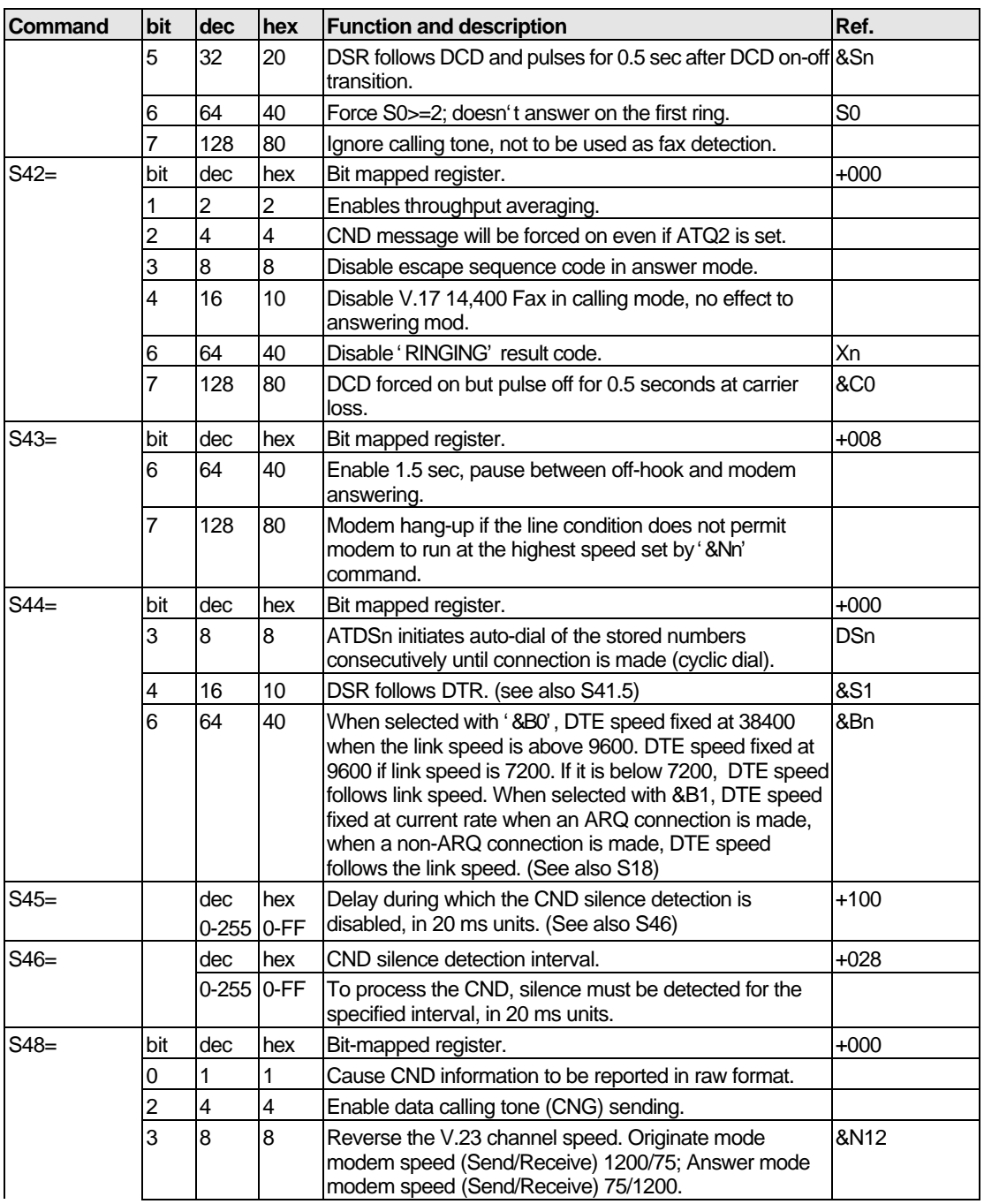

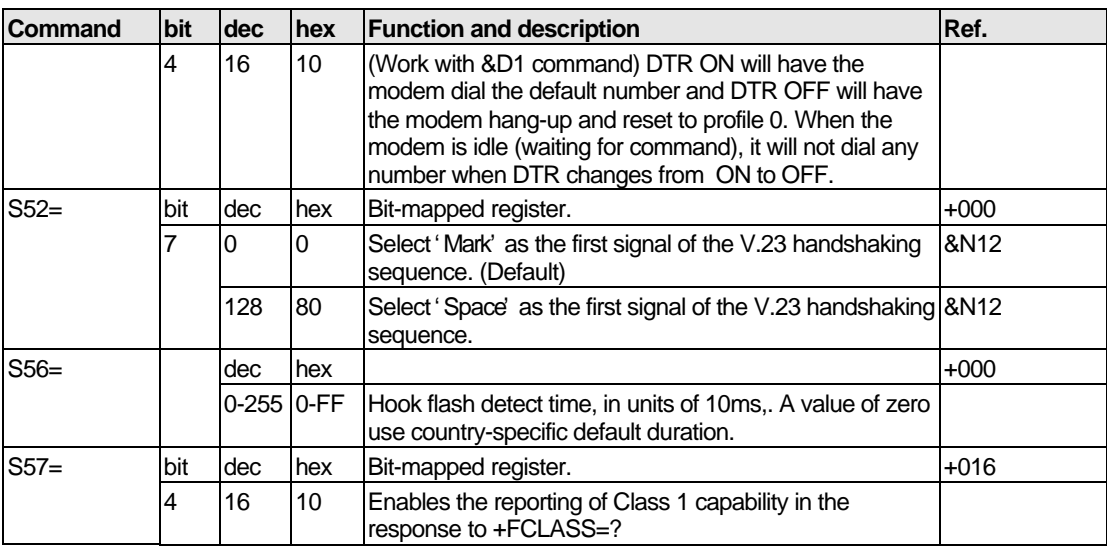

Table 23. Extended S-Registers "ATSn=x"

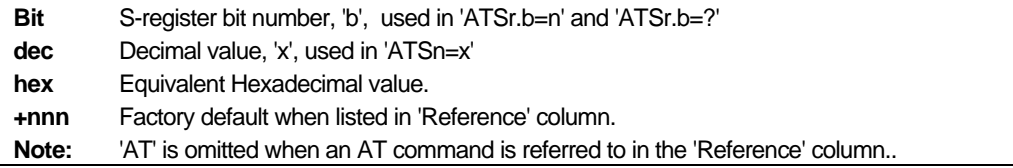

# **Chapter 6 Firmware Upgrade**

The ZyXEL Omni 56K/Omni 56K Plus provides firmware upgrade function that you can upgrade the firmware either by upgrade software provided in the CD-ROM that comes with your modem package, or by terminal program such as Bitware or Hyperterminal. To obtain the latest firmware version, please go to ZyXEL's website site at http://www.zyxel.com.

## **Upgrading by Software**

To upgrade the firmware by provided software, follow the steps listed below:

- **Step 1.** Insert the CD-ROM that comes with your modem package into your CD-ROM driver.
- **Step 2.** Double-click on Zyfwm.exe icon, as shown below, in your CD-ROM.

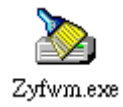

**Step 3.** You will see the first screen of ZyXEL F/W upload wizard as shown below. Select COM Port that is connecting with your modem, then click on **Next**.

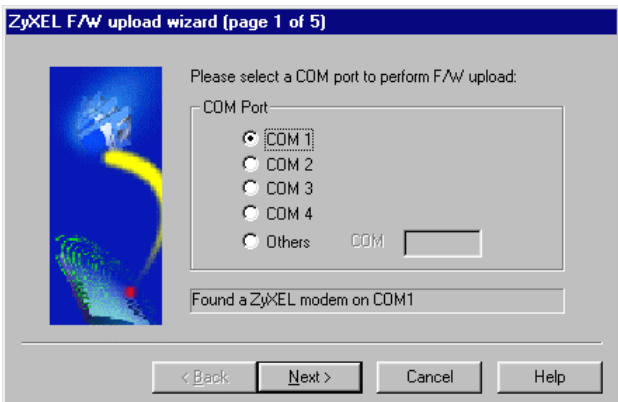

**Step 4.** Click on **Browse** to find the directory that your latest firmware file is located, then click on **Next** to start uploading.

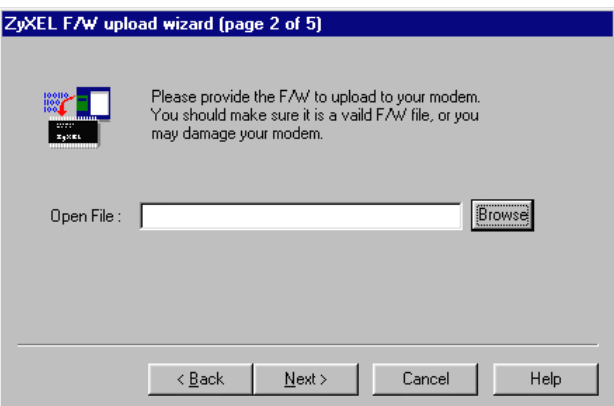

Follow the upload wizard to complete upgrade process. After finishing, you may use your modem again.

> **NOTE:** To obtain the latest firmware version, please go to ZyXEL's website site at http://www.zyxel.com.

## **Upgrading by Terminal Program**

To upgrade the firmware by terminal program, you have to prepare a terminal program first, such as terminal function in Bitware or Hyperterminal in Windows, then follow the instructions listed below. For more information on how to install Bitware on your computer, please refer to the *Read Me First* that comes with your modem package.

**Step 1.** Start your terminal program.

**Step 2.** Type in 'atupx' it will show a message as below:

You have chosen XModem protocol with 128 byte block length and checksum tail to upload the firmware file to update your modem, data in Flash ROM will be erased!! Are you sure (Y/N)?

**Step 3.** Be sure you have a new version of firmware file on hand, then click 'Y.' The terminal will response:

Erase the flash ROM now. Please wait.

Then, it will continue to show:

Ready to program to flash. Please start upload.

**Step 4.** Now, select XModem checksum mode to send the new firmware to your modem. Enter the file name then start uploading.

# **Index**

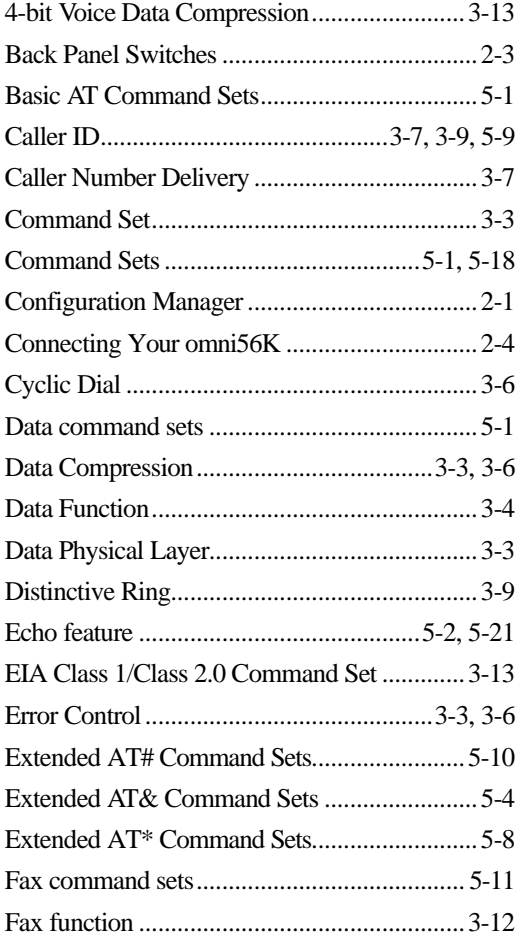

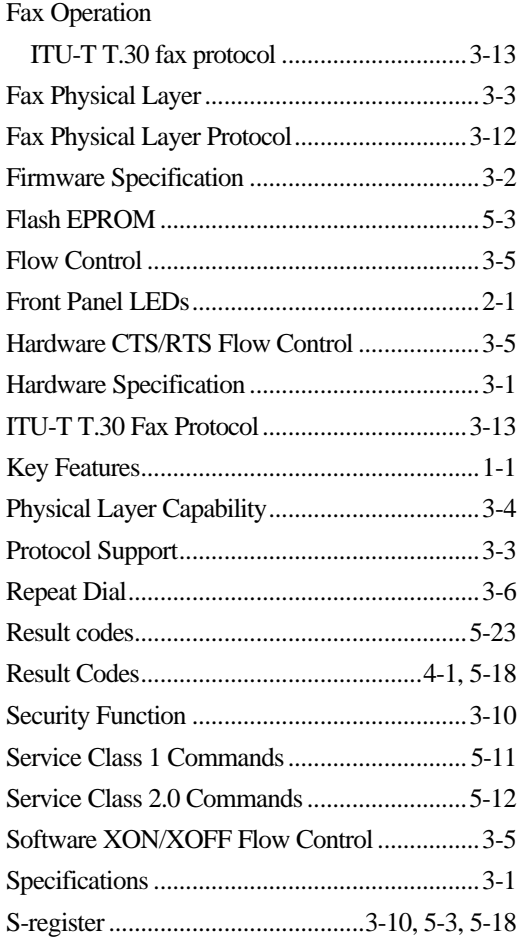

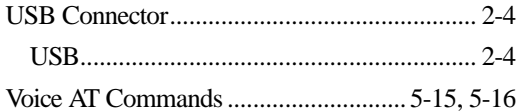

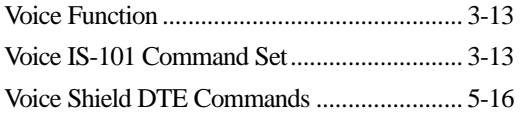